### 星のカービィ ロボボプラネット

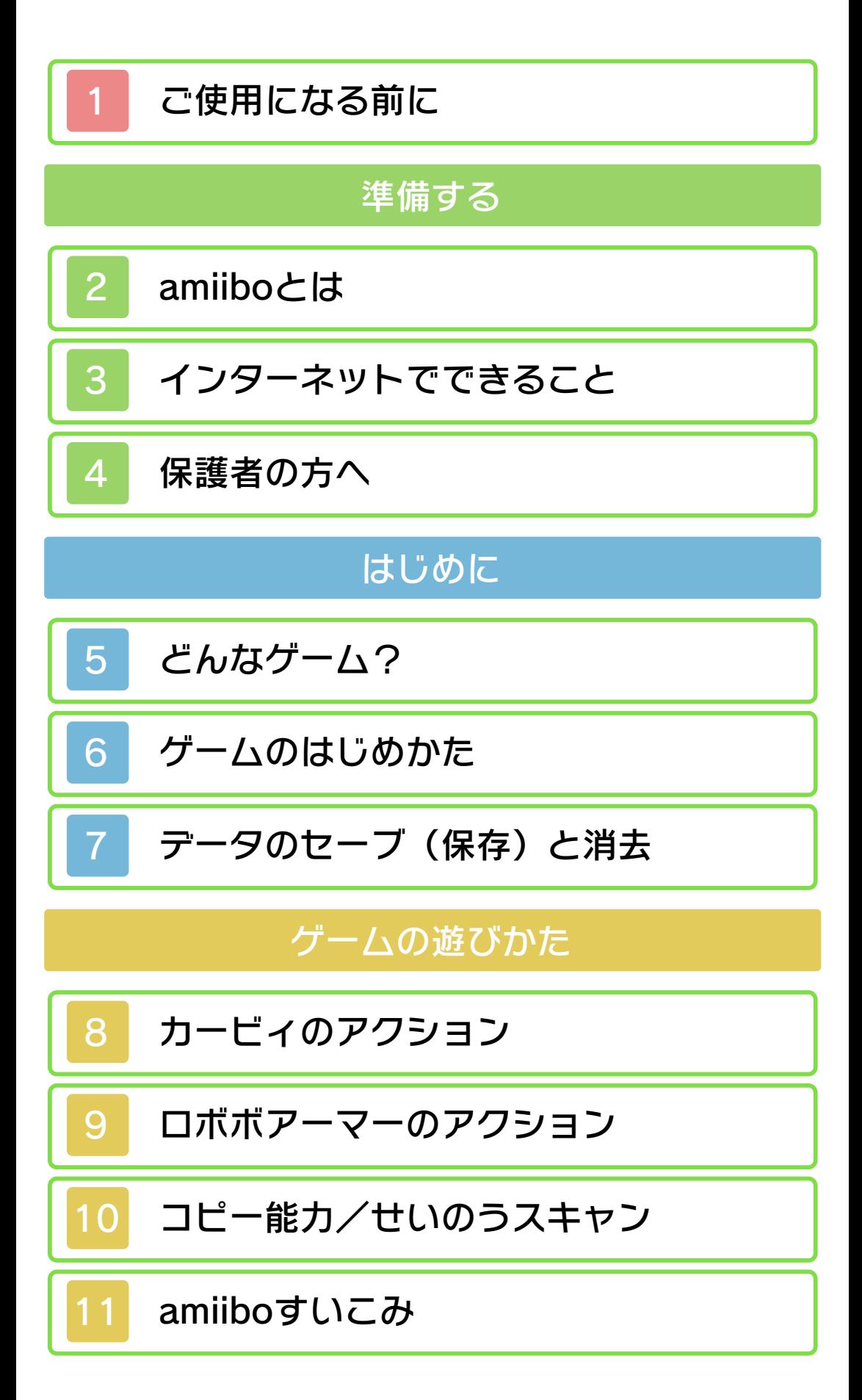

# ストーリーモード

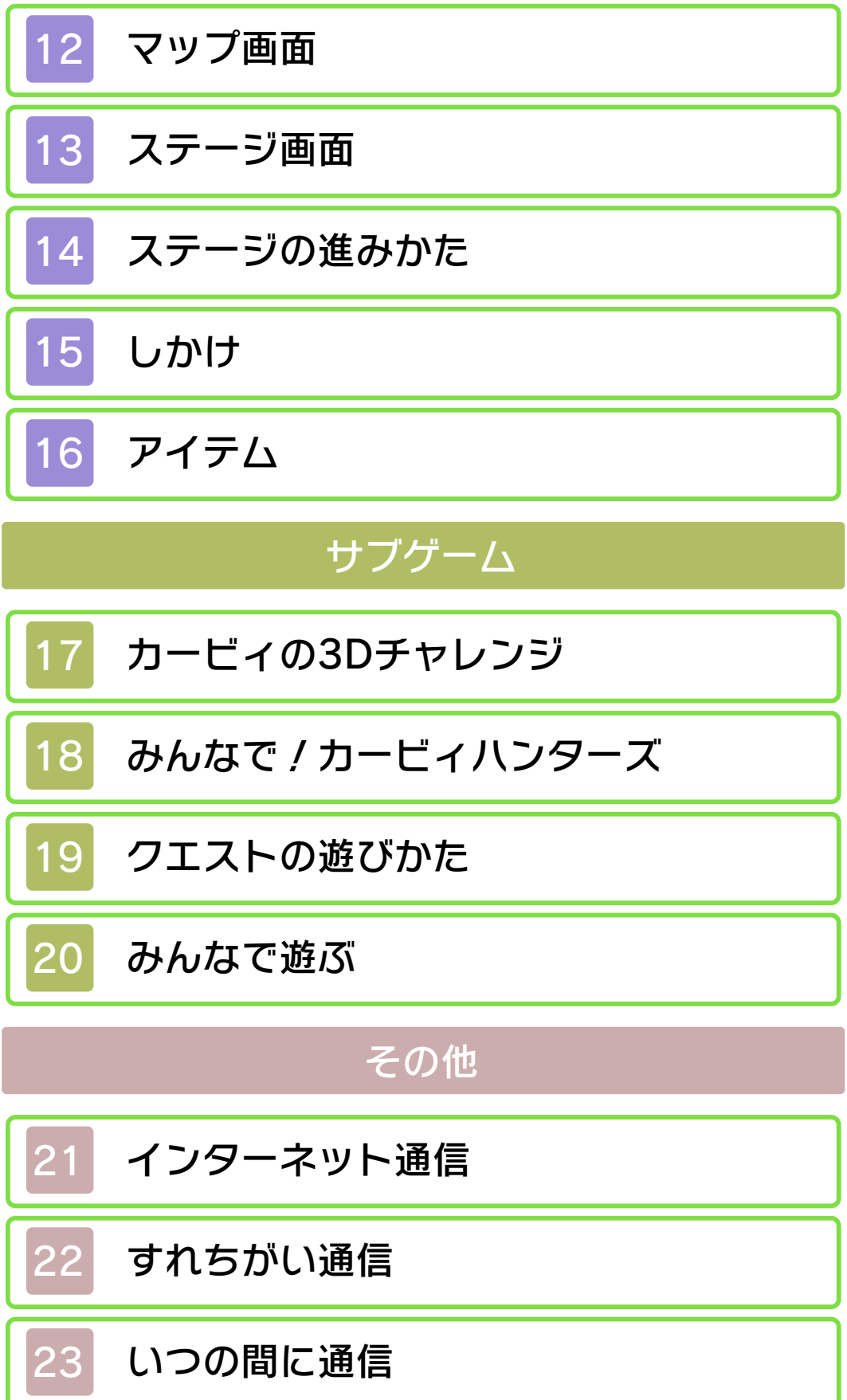

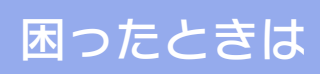

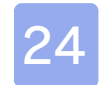

# 24 [お問い合わせ先](#page-54-0)

#### 1 ご使用になる前に

ご使用になる前に、この電子説明書をよく お読みいただき、正しくお使いください。

▲ 安全に使用するために

本ソフトをご使用になる前に、HOMEメ ニューの▲ を選び、「安全に使用するため に」の内容をご確認ください。ここには、 あなたの健康と安全のための大切な内容が 書かれています。

また、本体の取扱説明書もあわせてお読み ください。

#### ゲームカードに関するご注意

ゲームカードをご利用の場合、以下の点に 注意してください。

#### 警告

●ゲームカードを小さいお子様の手の届く 場所に置かないでください。誤って飲み 込む可能性があります。

使用上のおねがい

- ●直射日光の当たる場所、高温になる場 所、湿気やホコリ、油煙の多い場所での 使用、保管はしないでください。
- ●プレイ中にゲームカードを抜き差ししな いでください。
- ●ひねったり、叩きつけるなど乱暴な取扱 いをしないでください。
- ●衣類などと一緒に誤って洗濯をしたり、 液体をこぼしたり、水没させたり、濡れ た手や汗ばんだ手で触ったりしないでく ださい。
- ●端子部に指や金属で触ったり、息を吹き かけたり、異物を入れたりしないでくだ さい。

<span id="page-3-0"></span>

●分解や改造をしないでください。 ●シンナーやベンジンなどの揮発油、アル コールなどではふかないでください。清 掃は乾いた布で軽くふいてください。 **●ゲームカード、カードケースにはプラス** チック、金属部品が含まれています。廃 棄する場合は各自治体の指示に従ってく

ださい。

重要

商業的使用は禁止されています。 す。法律で認められている場合を除き、 本品は日本仕様の本体でのみ使用可能で 限するものではありません。 れている私的使用を目的とする行為を制 い。なお、この警告は著作権法上認めら 違反は罰せられますのでご注意くださ 配布は法律で厳重に禁じられています。 ソフトウェアや説明書の無断複製や無断 本品は著作権により保護されています。

©2016 HAL Laboratory, Inc. / Nintendo

ニンテンドー3DSのロゴ・ニンテンドー 3DSは任天堂の商標です。

本ソフトウェアでは、フォントワークス株 式会社のフォントまたは同社のフォントを 改変したフォントを使用しています。

CTR-P-AT3A-00

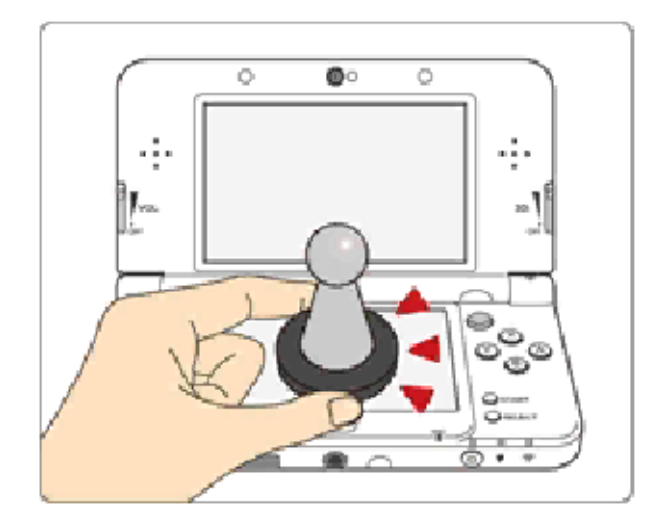

このソフトは :S!!!!!!!!?!? に対応していま す。amiibo™[アミーボ]は、Newニン テンドー3DS/Newニンテンドー3DS LLの下画面にタッチして使用します。

amiiboは、さわってながめて楽しめるだ けでなく、NFC(近距離無線通信)を利用 し、amiibo対応ソフトと連動して遊べる商 品です。

くわしくは、任天堂ホームページ(http:// www.nintendo.co.jp/amiibo/) をご覧く ださい。

※amiiboは複数の対応ソフトで読み込め ます。

※amiiboのデータが壊れていて復旧でき ない場合は、HOMEメニューのL<del>o</del>u の 「amiibo設定」で初期化してください。

NFCリーダー/ライターが必要です。 を使用する場合は、ニンテンドー3DS ニンテンドー3DS/3DS LLでamiibo

<span id="page-5-0"></span>

### amiiboに関するご注意

●amiiboは下画面に軽くタッチするだけ で反応します。強い力でこすったり、押 したりしないでください。

### <span id="page-7-0"></span>3 インターネットでできること

このソフトでは、インターネットに接続し てMiiverseに投稿したり、ニンテンドーe ショップでシリーズ作品のソフトを購入し たりすることができます(→21)。

- ※インターネットの接続には、本体のイン ターネット設定が必要です。インターネ ット設定については、本体の取扱説明書 をご覧ください。
- ※Miiverseを利用するには、あらかじめ Miiverseの初期設定を行う必要がありま す。

に対応しています。 本ソフトは、ニンテンドーネットワーク

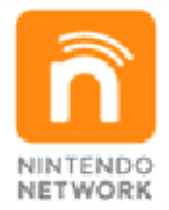

トワークサービスの総称です。 テンツなどが楽しめる、任天堂のネッ ネットを通じてさまざまな遊びやコン ニンテンドーネットワークは、インター

#### インターネットに関するご注意

●フレンドコードは、お互いによく知って いる人同士で安心して遊べるようにする ための仕組みです。インターネットの掲 示板などで、知らない人とフレンドコー ドを交換すると、改造データを受け取っ てしまったり、不快な気持ちになるよう な言葉を使用されたりする危険がありま す。知らない人には自分のフレンドコー ドを教えないようにしてください。

●ゲームデータの改ざんなどにより、他の ユーザーに迷惑をかけるような不正行為 は絶対に行わないでください。そのよう な行為が確認された場合、当サービスへ の接続停止などの対処を行う場合があり ます。

- ●ゲームサーバーは、障害の発生によるメ ンテナンスなどによって、予告なく一時 停止することがあります。また、将来的 に各対応ソフトのサービスを終了するこ とがあります。
- **●インターネットに接続すること、または** 接続できないことによって生じたいかな る損害についても、当社は一切の責任を 負いません。あらかじめご了承くださ  $U_{\circ}$

#### <span id="page-9-0"></span>4 保護者の方へ

お子様の使用を制限したい場合は、「保護 者による使用制限」で項目を選んでくださ い。このソフトでは、以下の内容を制限で きます。

※「保護者による使用制限」の設定方法は、 本体の取扱説明書をお読みください。

●他のユーザーとのすれちがい通信 すれちがい通信で、ステッカーやランキ ング情報を交換する機能を制限できま す。

どんなゲーム?

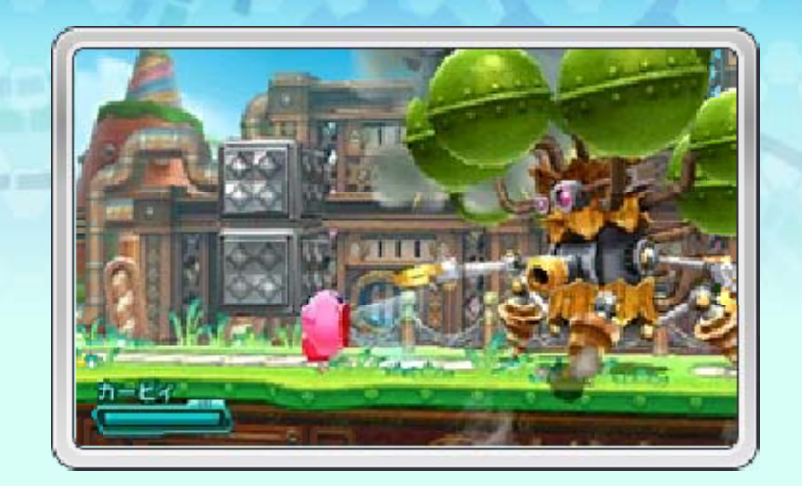

このゲームはカービィを操作して、ロボ ット軍団をあやつる悪の企業「ハルトマ ンワークスカンパニー」に侵略された、 惑星「ポップスター」を救うアクション ゲームです。コピー能力を使って敵を倒 したり、「ロボボアーマー」に乗ってし かけを解いたりしながら、いろいろなス テージに挑みます。

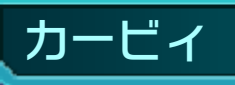

なんでもすいこむ主人公 。 敵の能力をコピーしたり 、 ロボボアーマーに乗った り しながら冒険します。

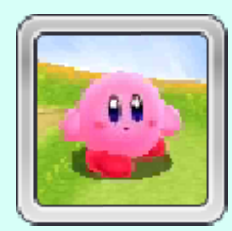

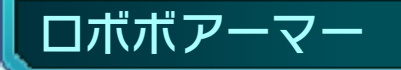

元はハルトマンワークス カ ンパニーの侵略ロボでし た が、カービィが乗ること で 敵の性能をスキャンでき る ロボボアーマーへと変形 し ます。

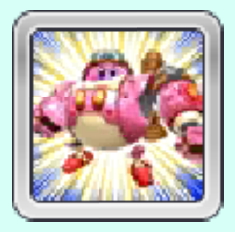

<span id="page-10-0"></span>

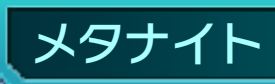

単身、ハルトマンワークス カンパニーに攻め入った 仮 面の騎士。しかし敵の強 大 な攻撃の前にやぶれてし ま います⋯⋯。

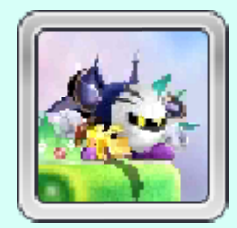

ш

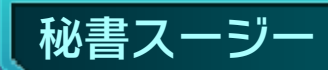

ハルトマンワークスカン パ ニーの社長秘書をつとめ る 謎の女性。侵略プロジェ ク トの指揮をとり、カービ ィ の前に立ちはだかります 。

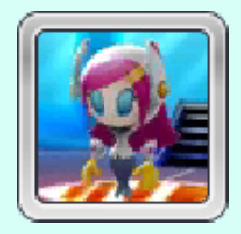

 $00$ 

### <span id="page-12-0"></span>6 ゲームのはじめかた

はじめて遊ぶときは、すれちがい通信 (→22)の設定を行います。2回目以降 は、ファイルセレクト画面が表示されま す。

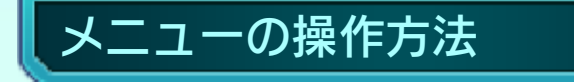

ボタンを押して操作します。

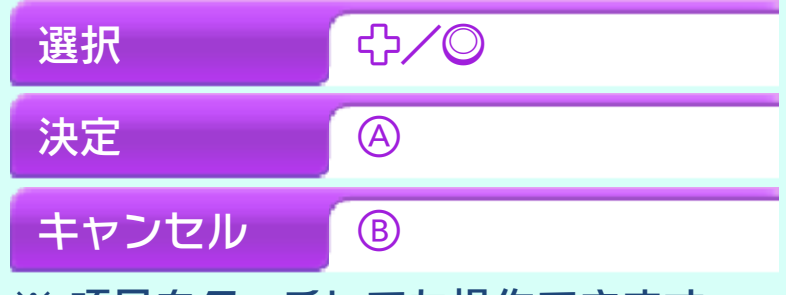

※ 項目をタッチしても操作できます。

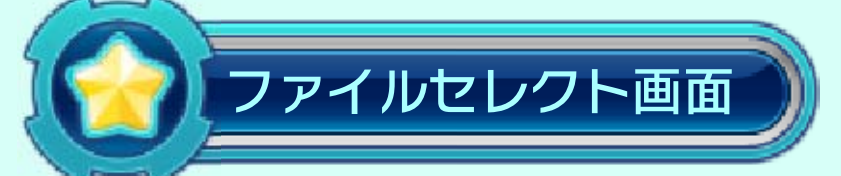

はじめから遊ぶと き は「あきファイル 」 を、続きから遊ぶ と きはデータのある フ ァイルを選びま す。 ファイルを選ぶと 、

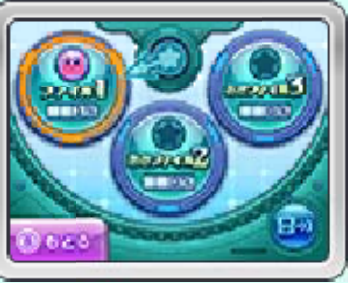

モードセレクト画面に進みます。

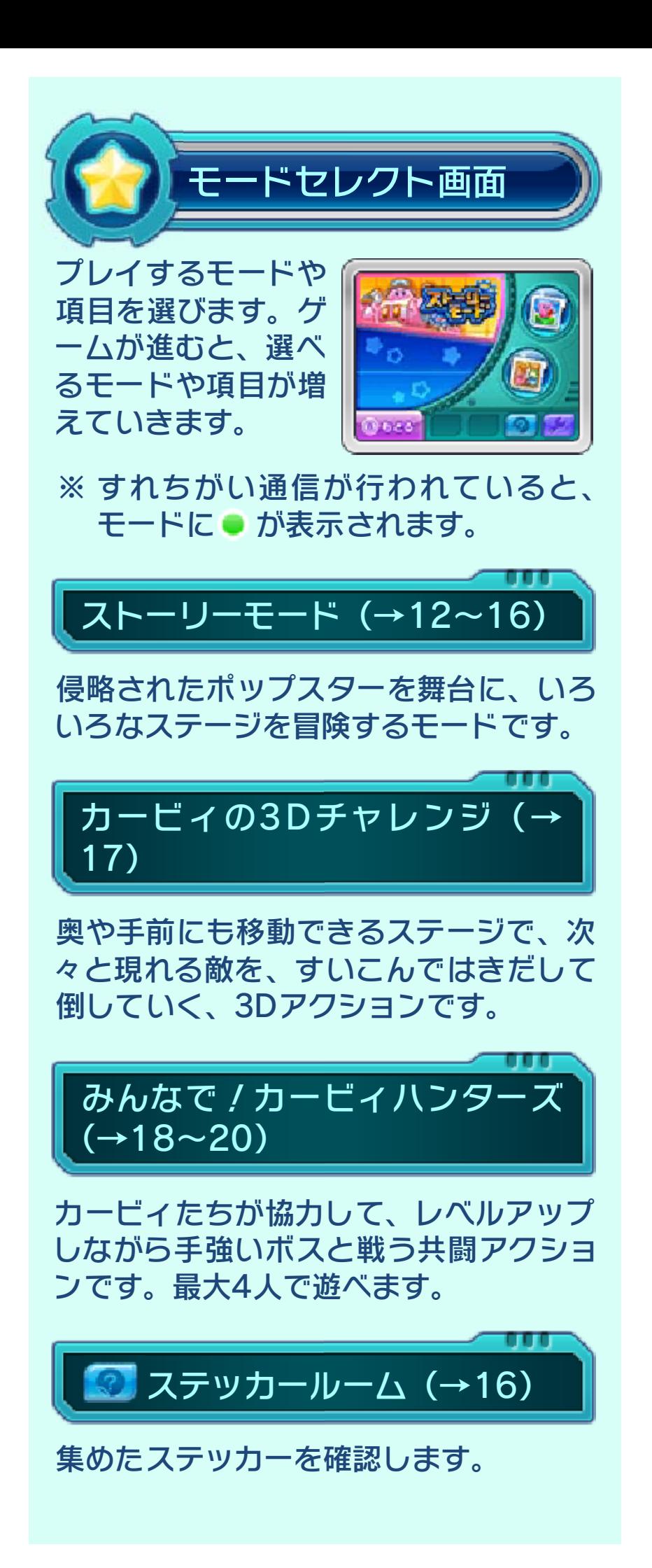

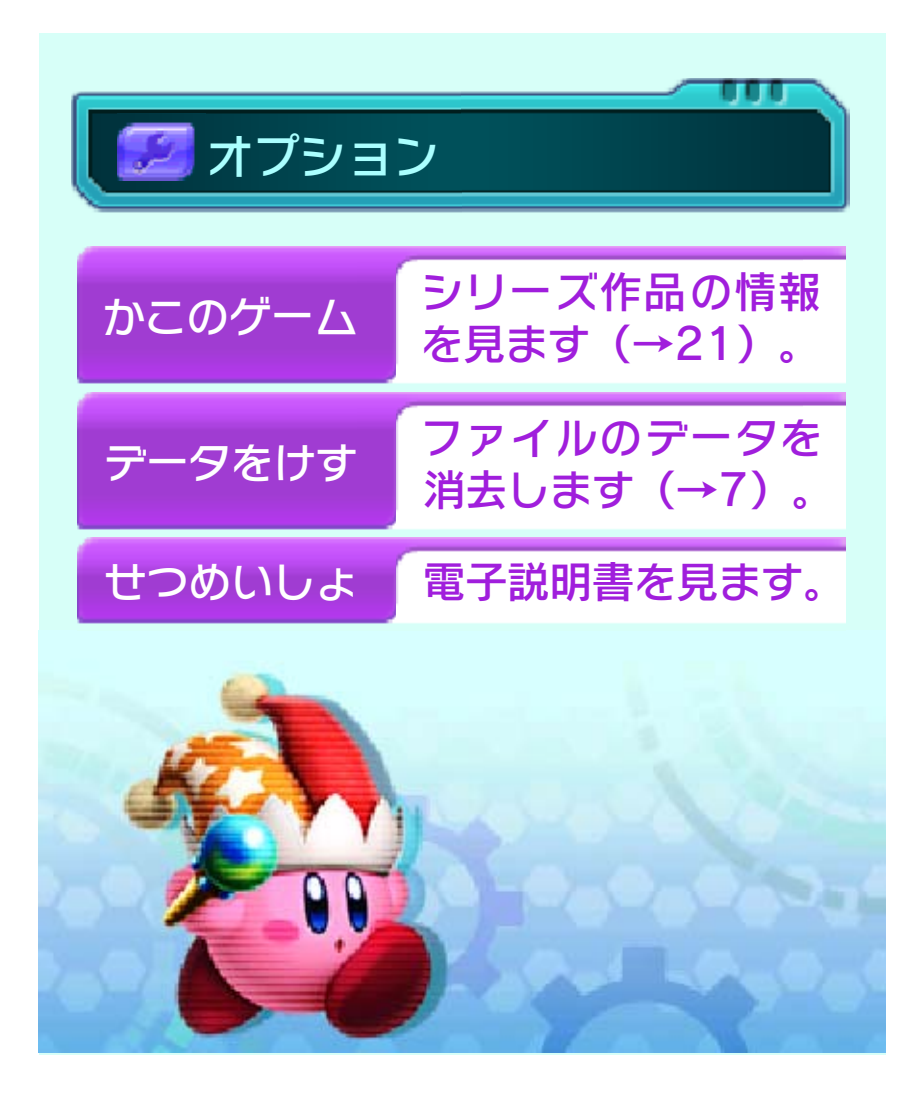

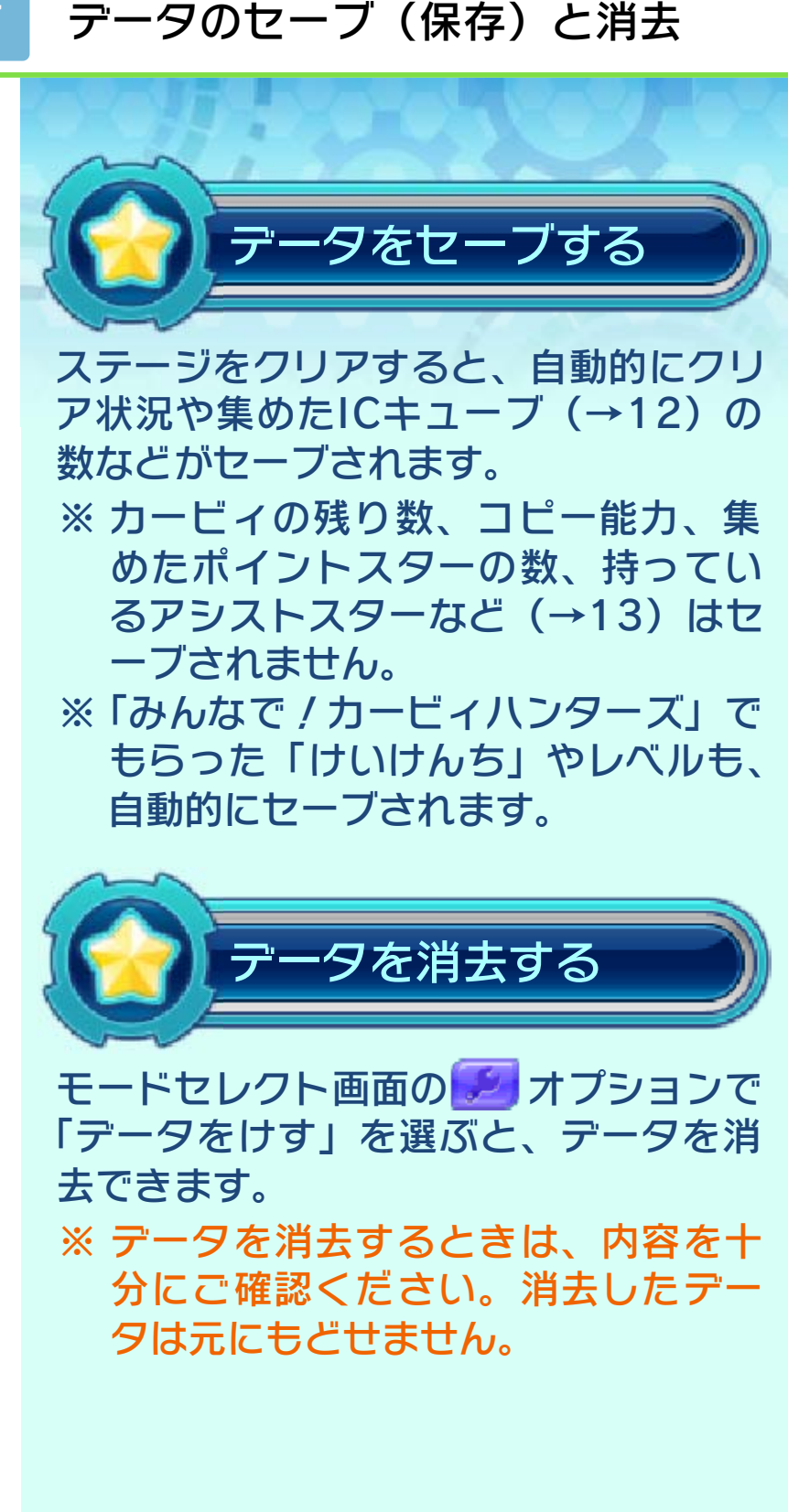

<span id="page-15-0"></span>

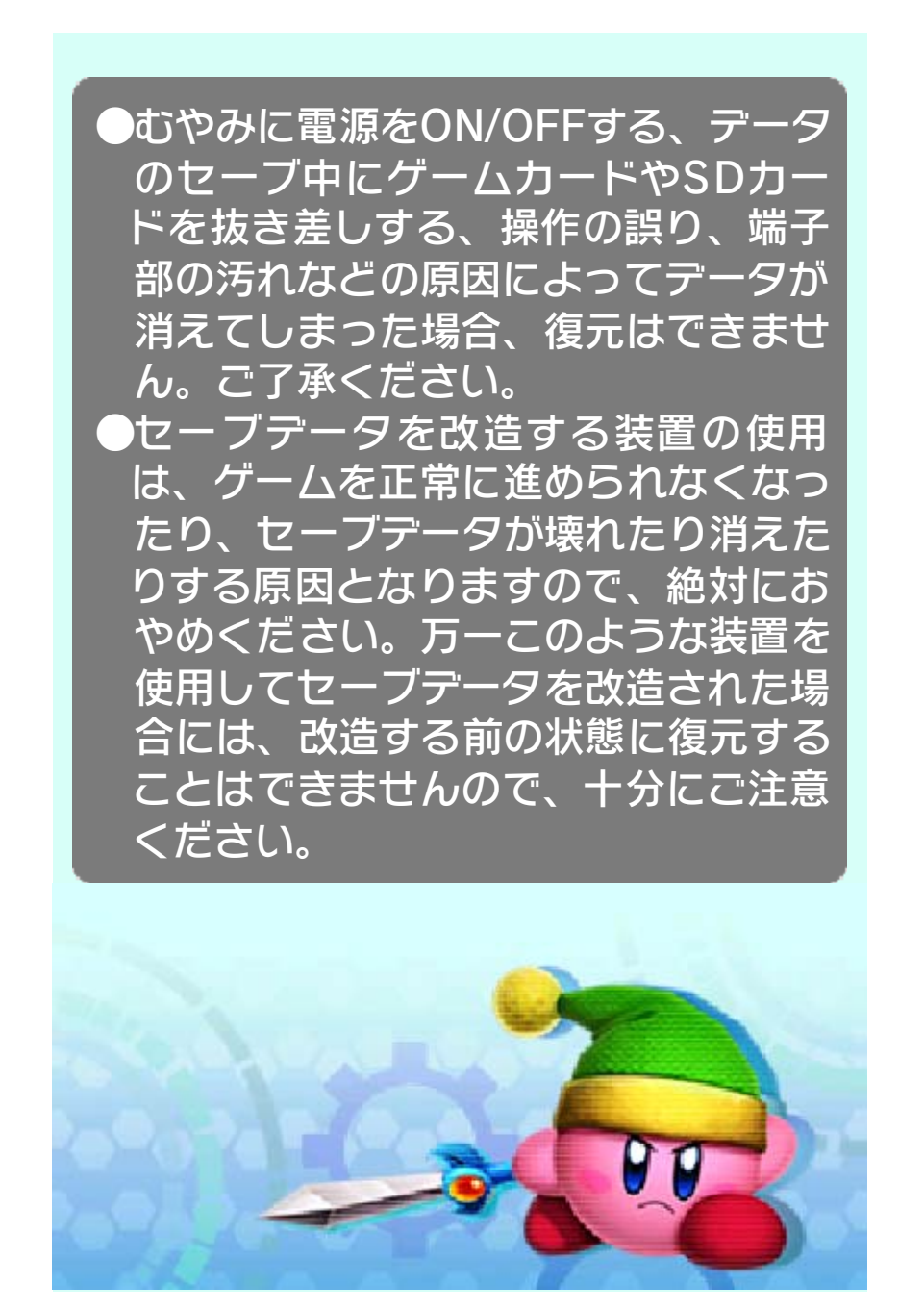

<span id="page-17-0"></span>8 カービィのアクション

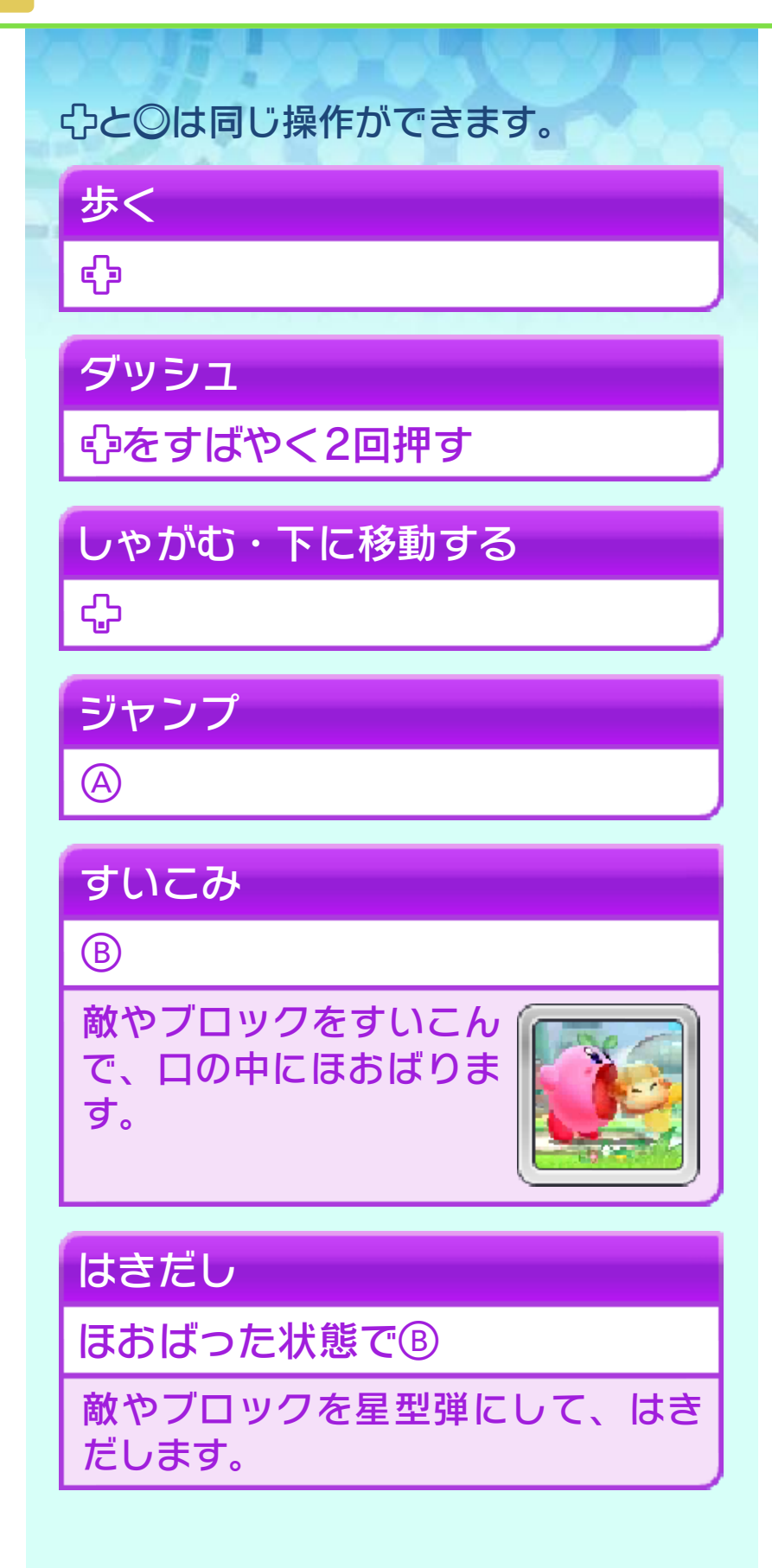

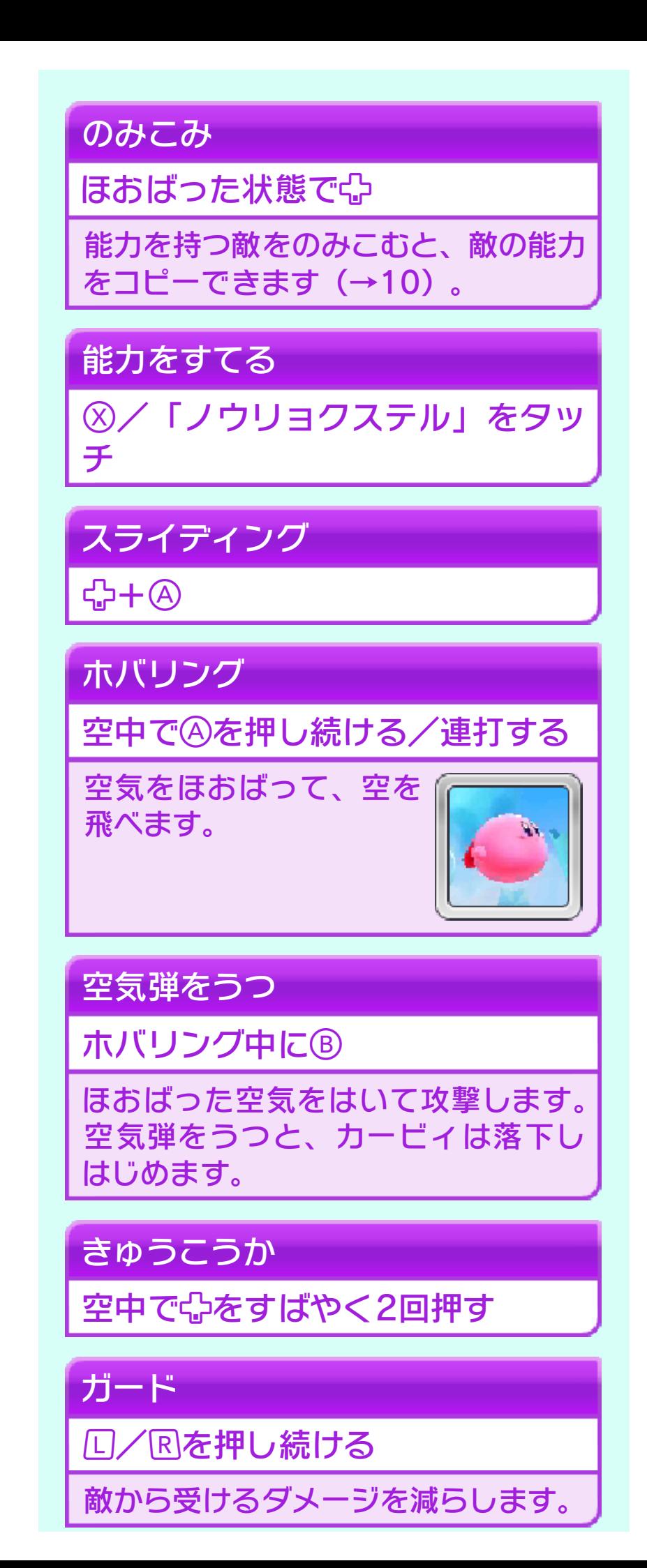

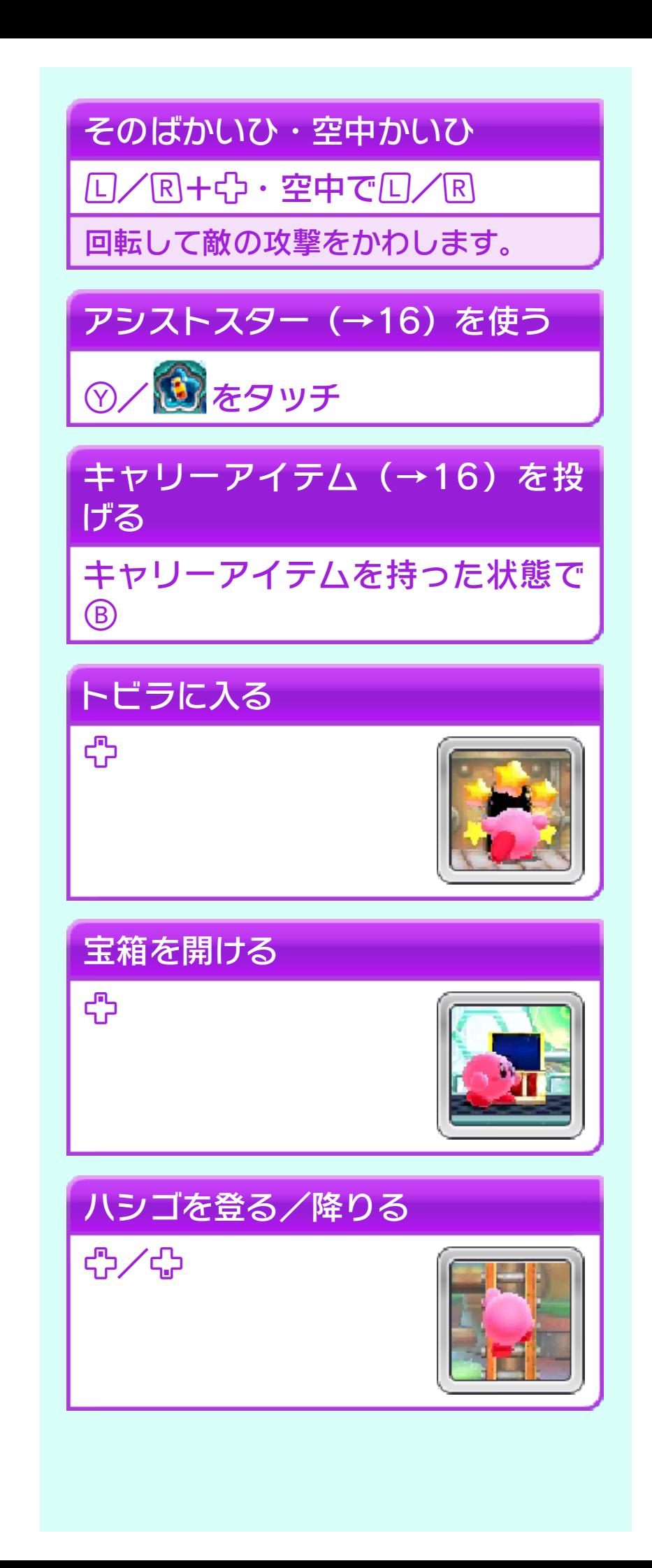

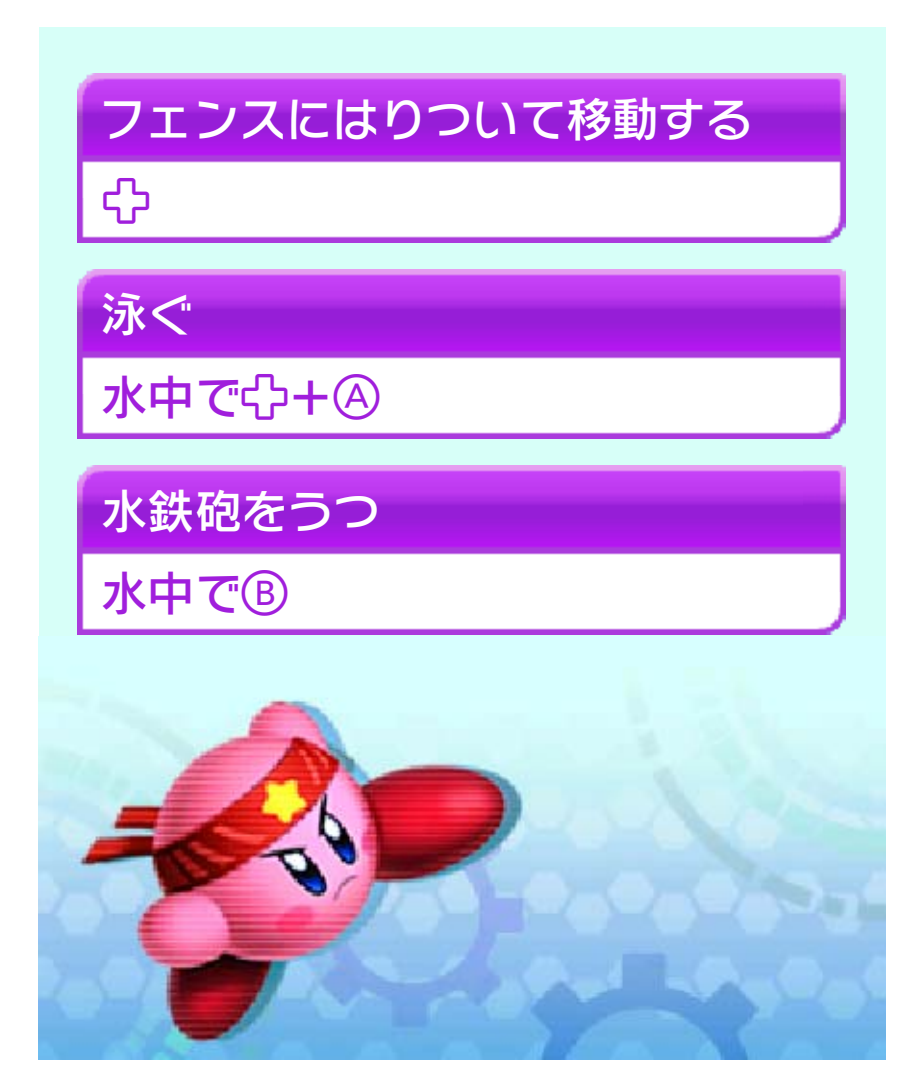

<span id="page-21-0"></span>9 ロボボアーマーのアクション

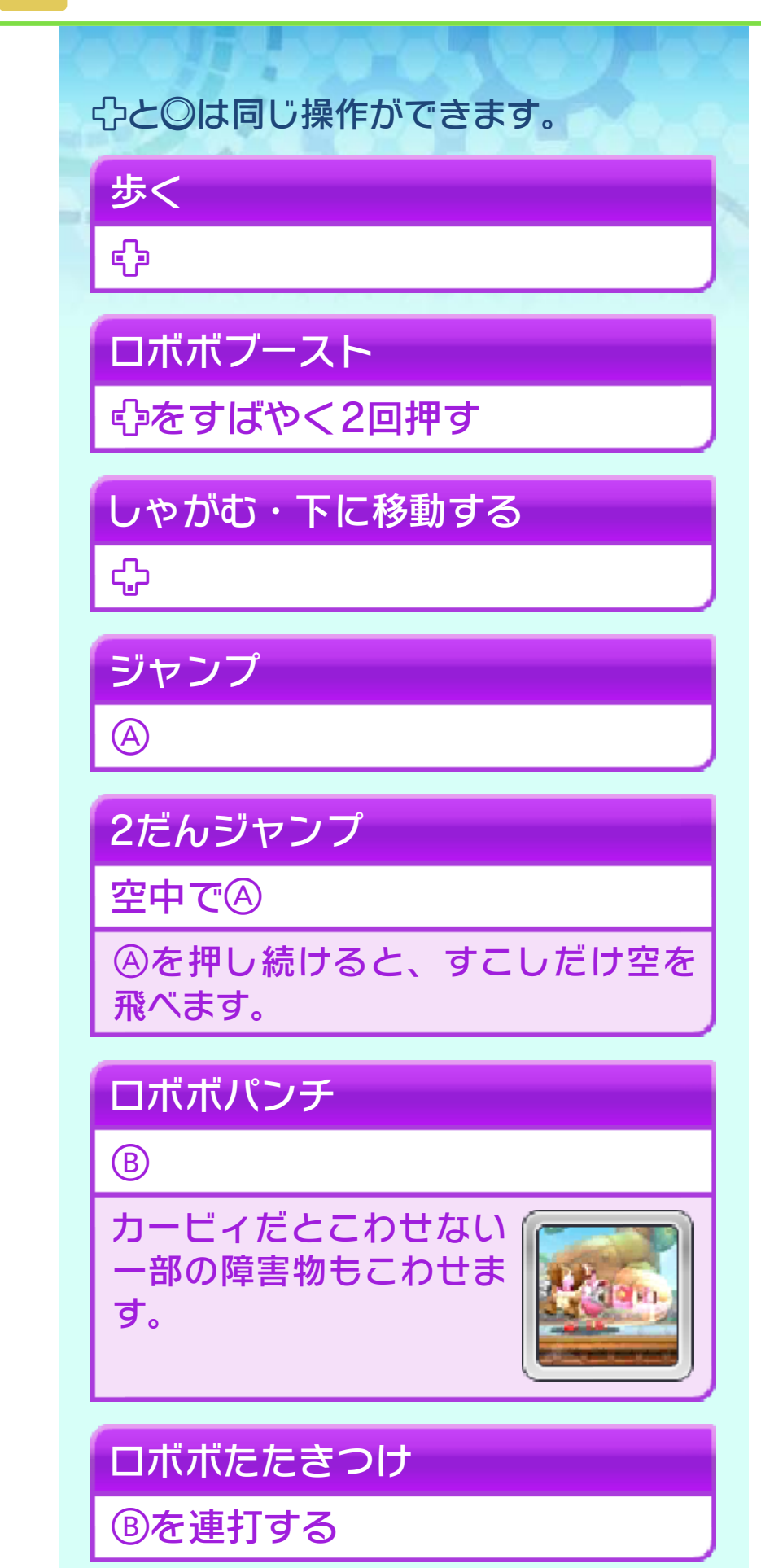

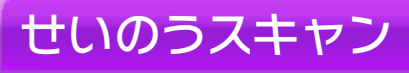

能力を持つ敵のそばで

るようになります。 変形して敵の能力を使え

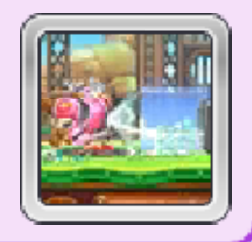

せいのうリセット

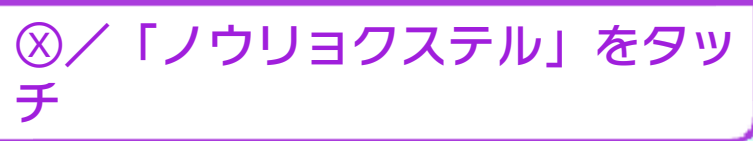

プロテクトボウル

**回/Rを押し続ける** 

くなります。 敵からダメージを受けな

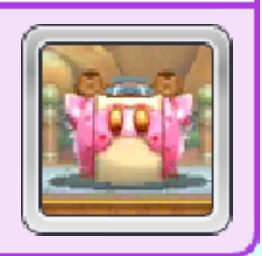

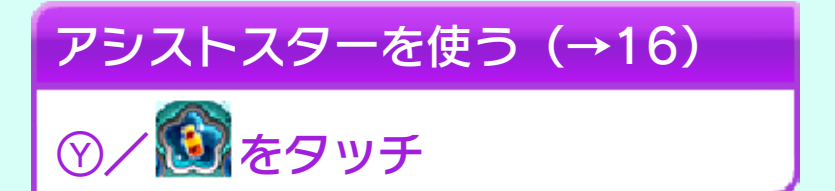

### しかけにはめる

**ී** 

のウデをはめます。 すため、ロボボアーマー 15) などのしかけを動か ネジまきスイッチ(→

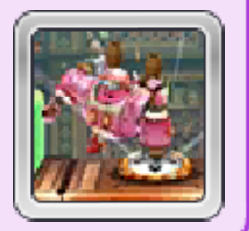

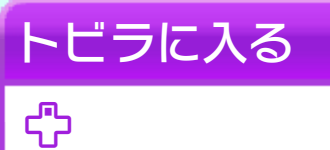

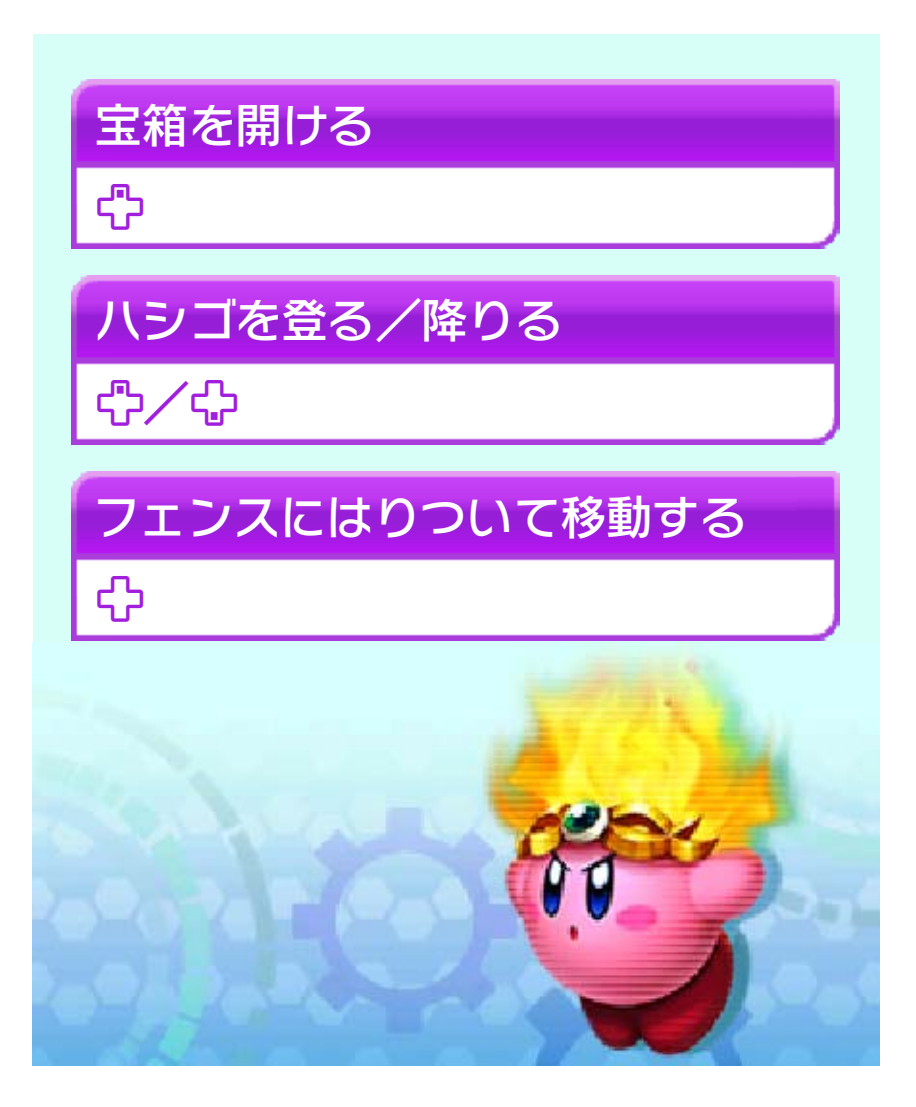

### <span id="page-24-0"></span>コピー能力/せいのうスキャン

能力を持つ敵をのみこん だり、ロボボアーマーでス キ ャンしたりすると、敵の 能 力を使えるようになります 。

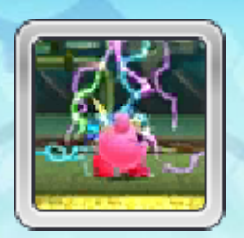

※ コピーのもと(→16) をとることで も、能力を使えるようになります。 ※ 能力のくわしい使いかたは、ポーズ 画面(→14)で確認できます。

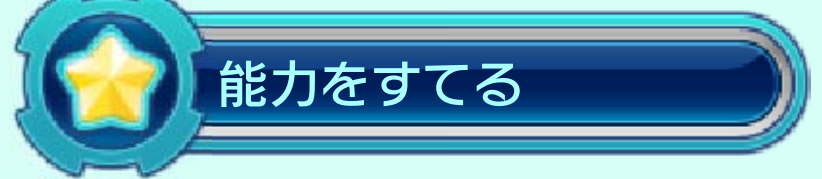

⊗を押すか「ノウリョクス テル」をタッチすると、 能 力をすてて元の状態にも ど ります。すてた能力は星に なって飛びだし、のみこ ん

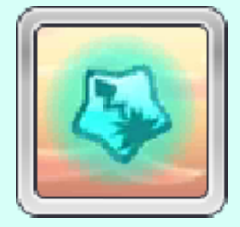

だりスキャンしたりすると、また使える ようになります。

※ ダメージを受けると、能力が飛びだ すことがあります。

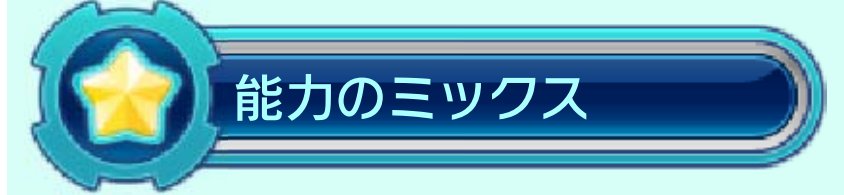

能力を持つ敵を2種類以上同時にのみこ んだときは、手に入る能力がルーレット で決まります。A/Bを押すと、ルーレ ットを止めることができます。

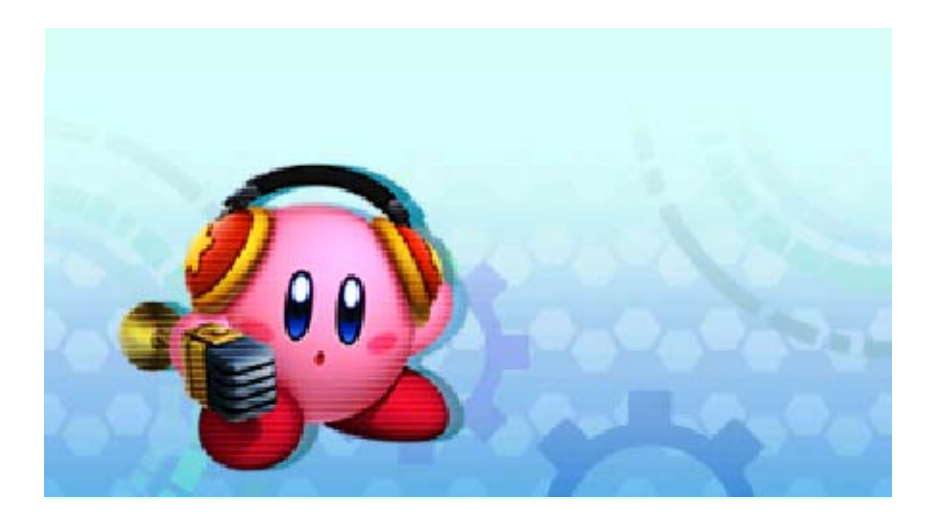

#### <span id="page-26-0"></span>11 amiiboすいこみ

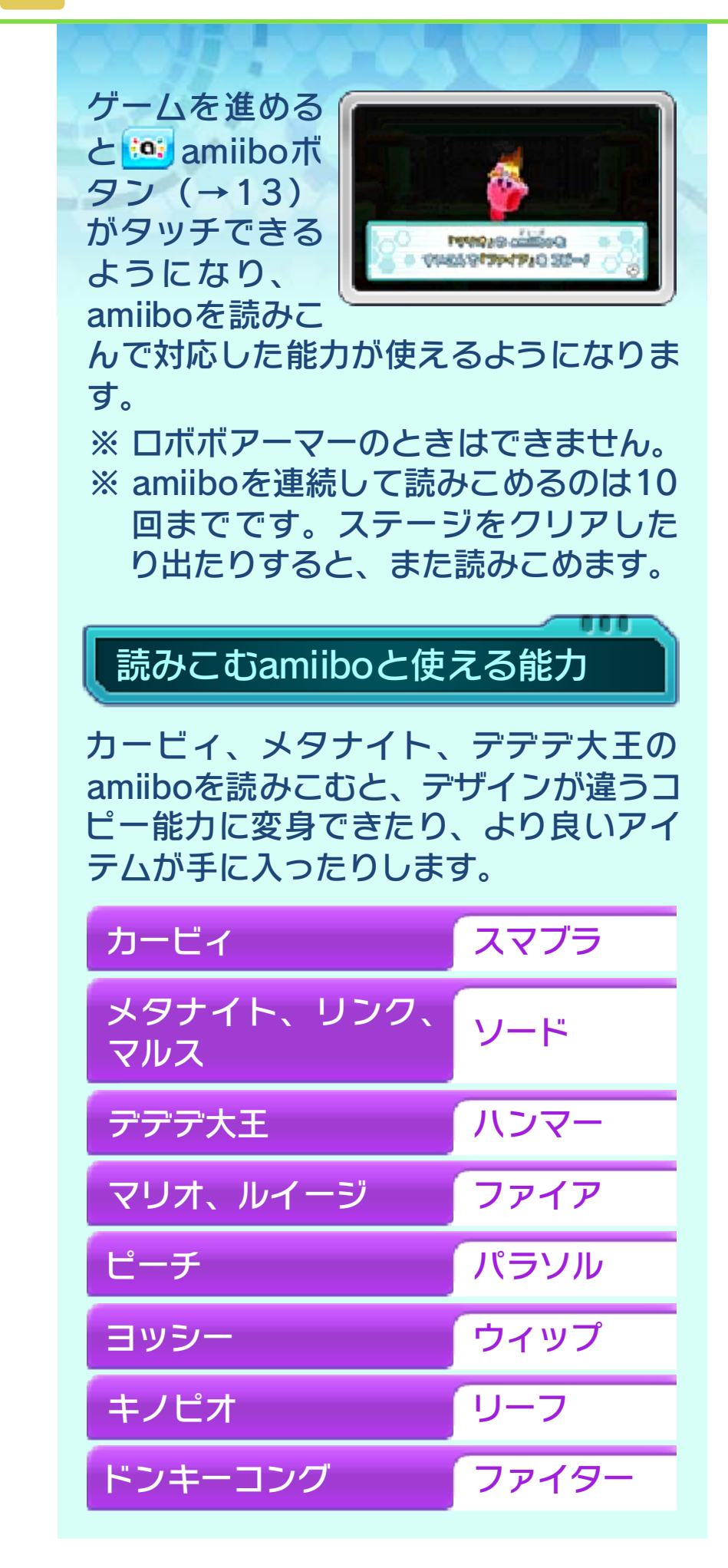

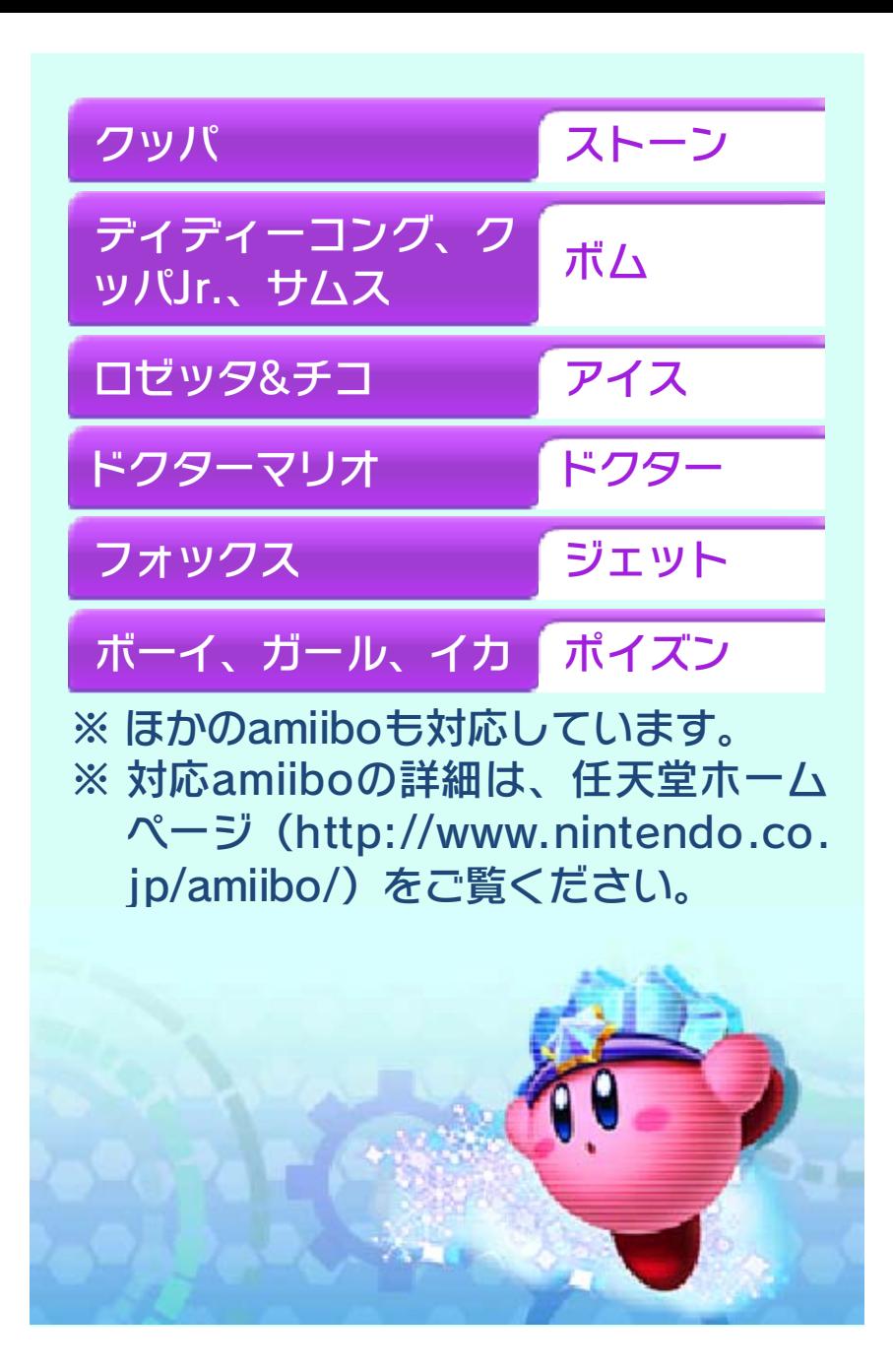

# <span id="page-28-0"></span>12 マップ画面

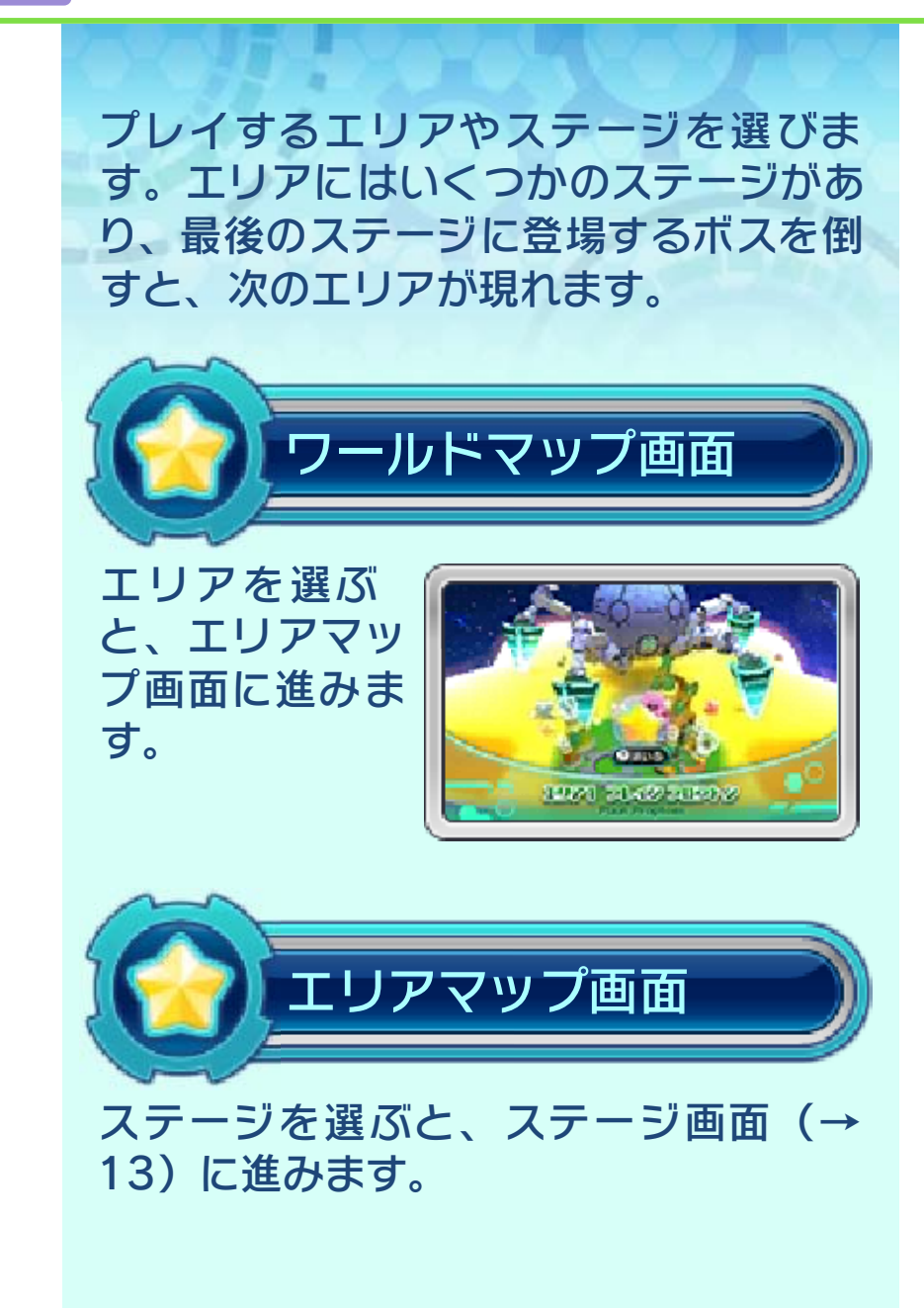

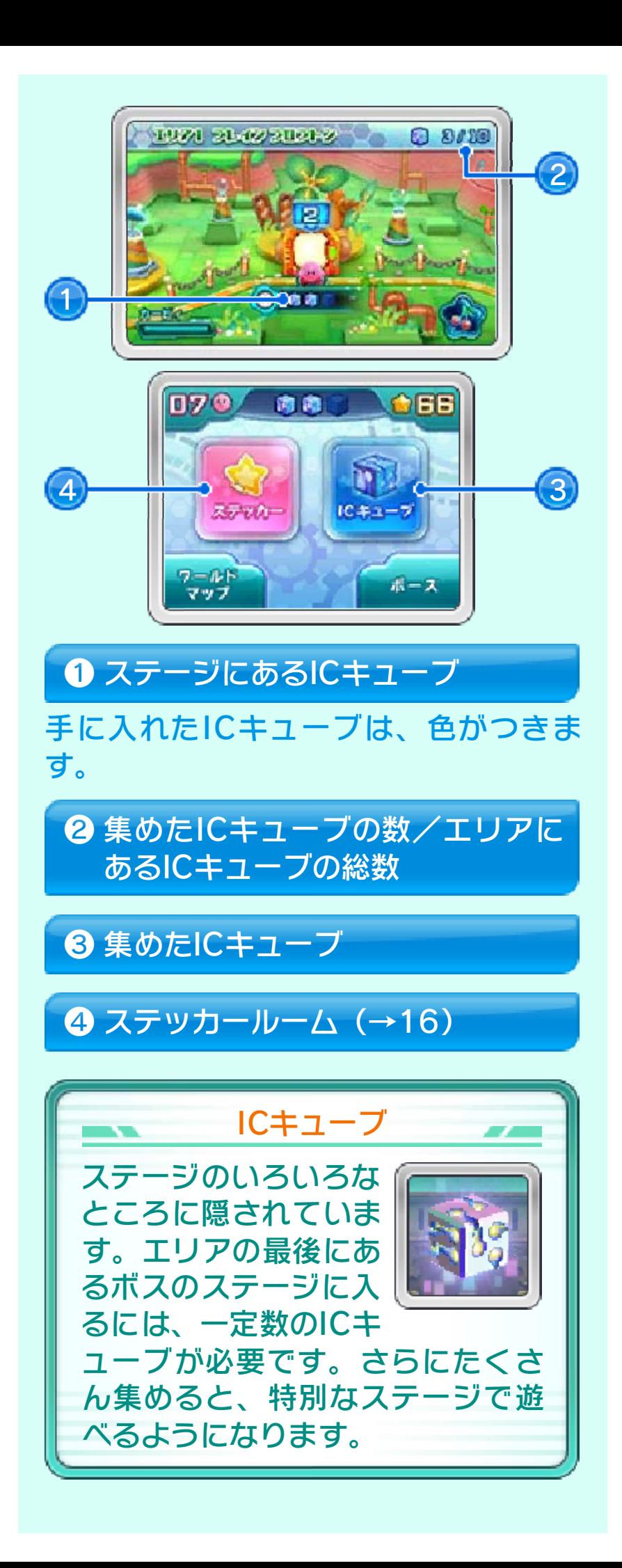

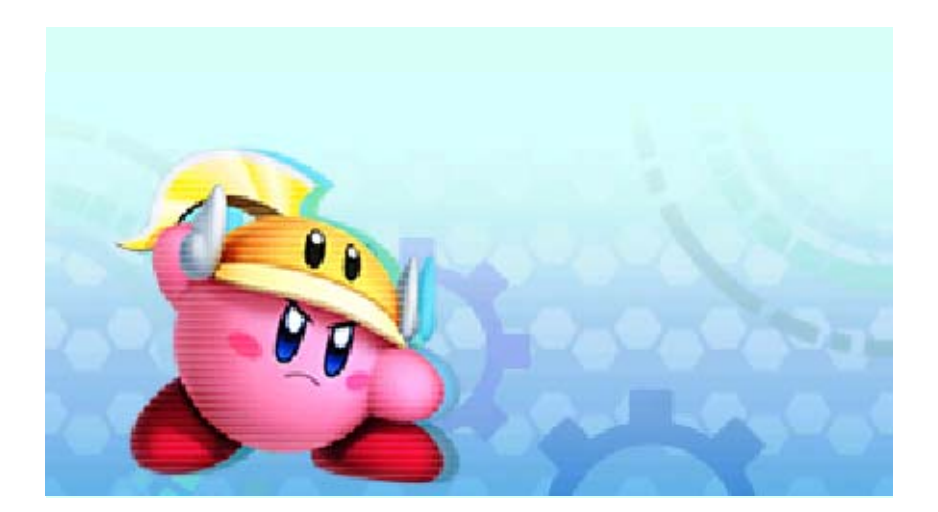

<span id="page-31-0"></span>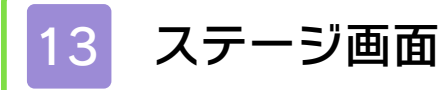

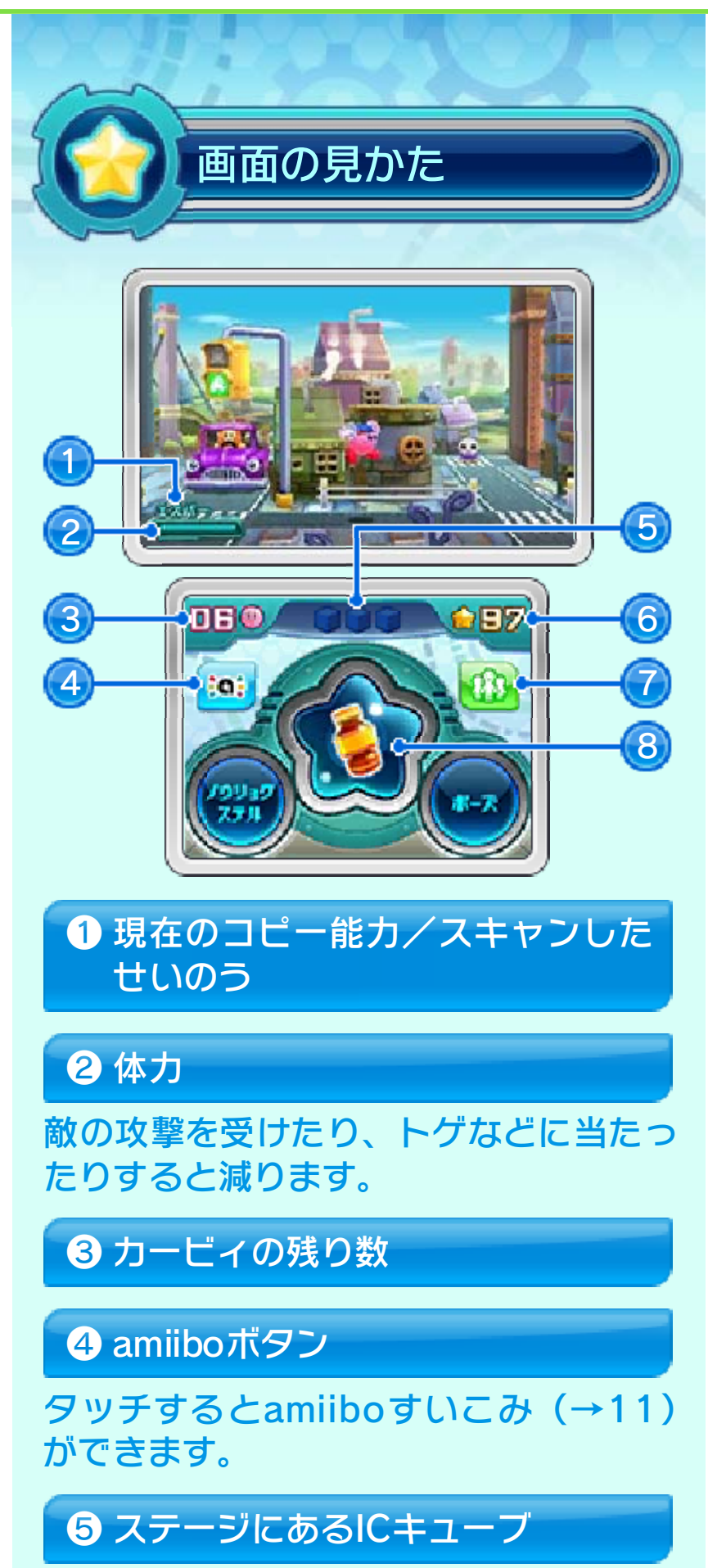

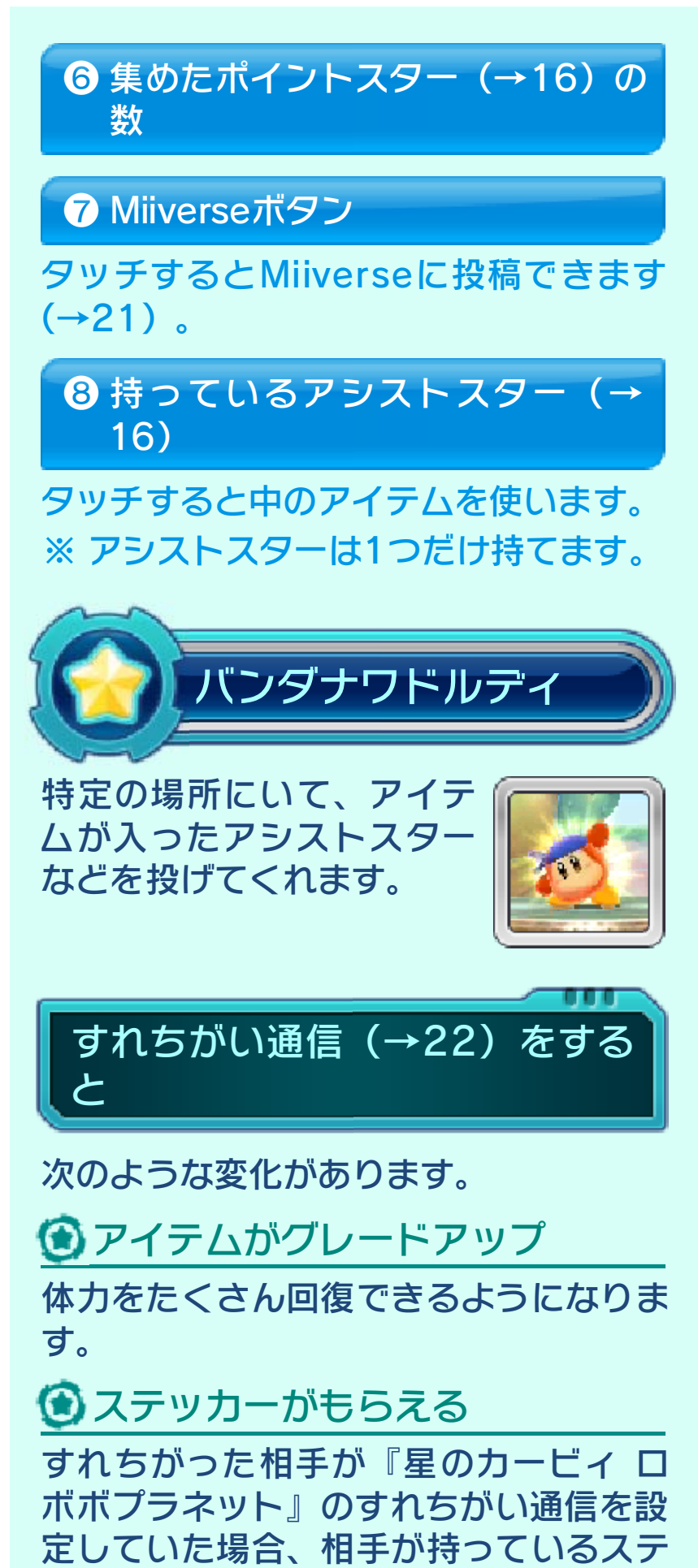

ッカー(→16)を投げてくれます。

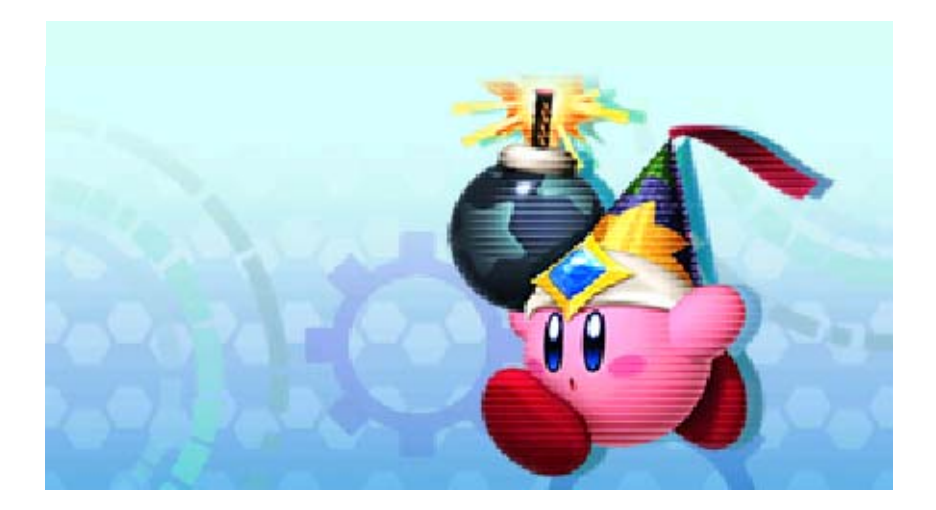

### <span id="page-34-0"></span>14 ステージの進みかた

カービィを操 作 して、敵を倒 し たりしかけを 使 ったりしな が ら、奥行きの あ るステージを 進 みます。

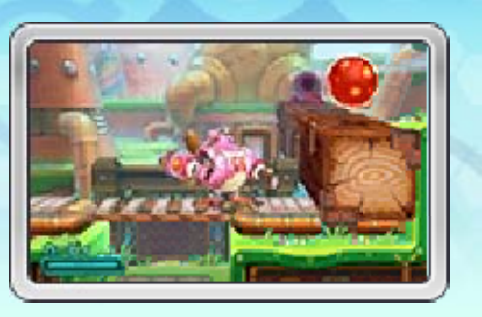

### ロボボアーマーに乗る

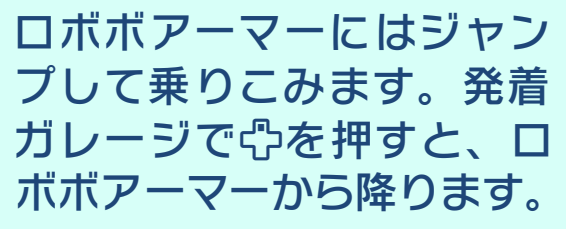

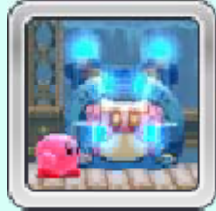

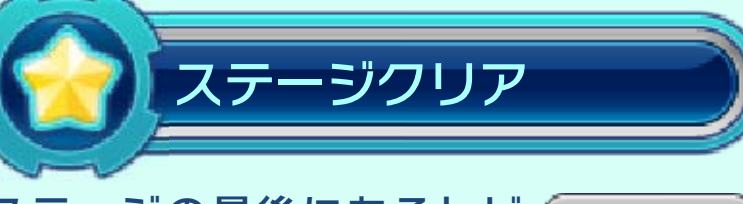

ステージの最後にあるト ビ ラに入るとステージクリ ア となり、ゴールゲームが は じまります。

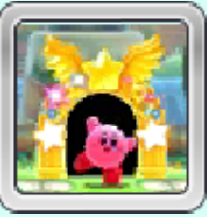

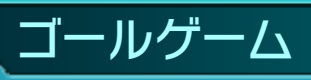

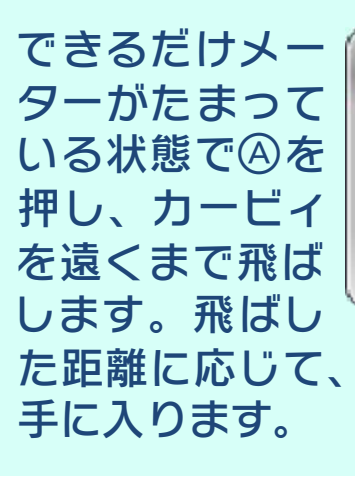

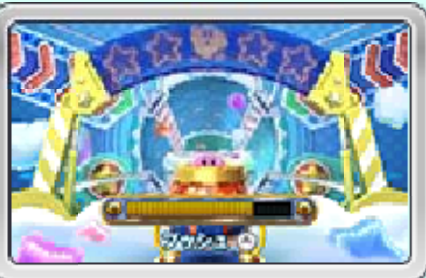

た距離に応じて、アイテム(→16)が

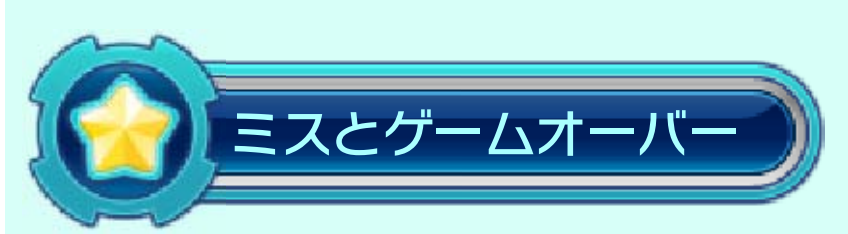

体力がなくなったり、穴に落ちたりする とカービィの残り数が1減り、ステージ の途中から再スタートします。残り数が 0のときにミスすると、ゲームオーバー となります。

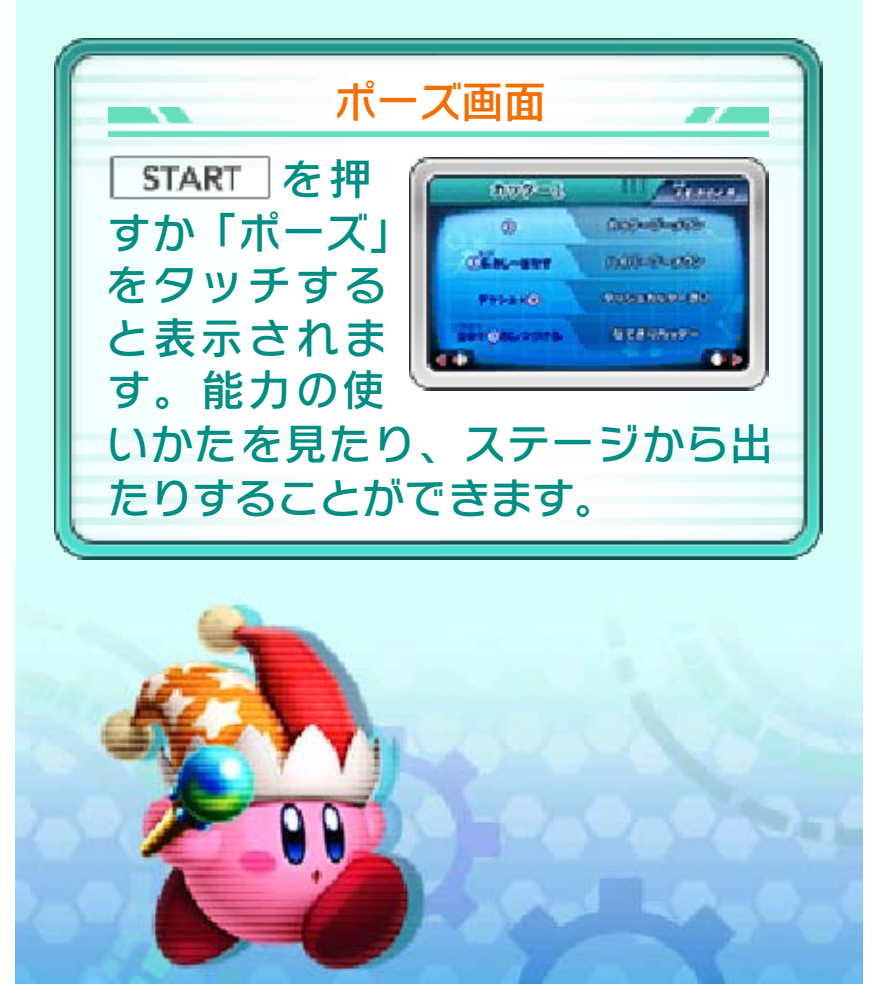

<span id="page-36-0"></span>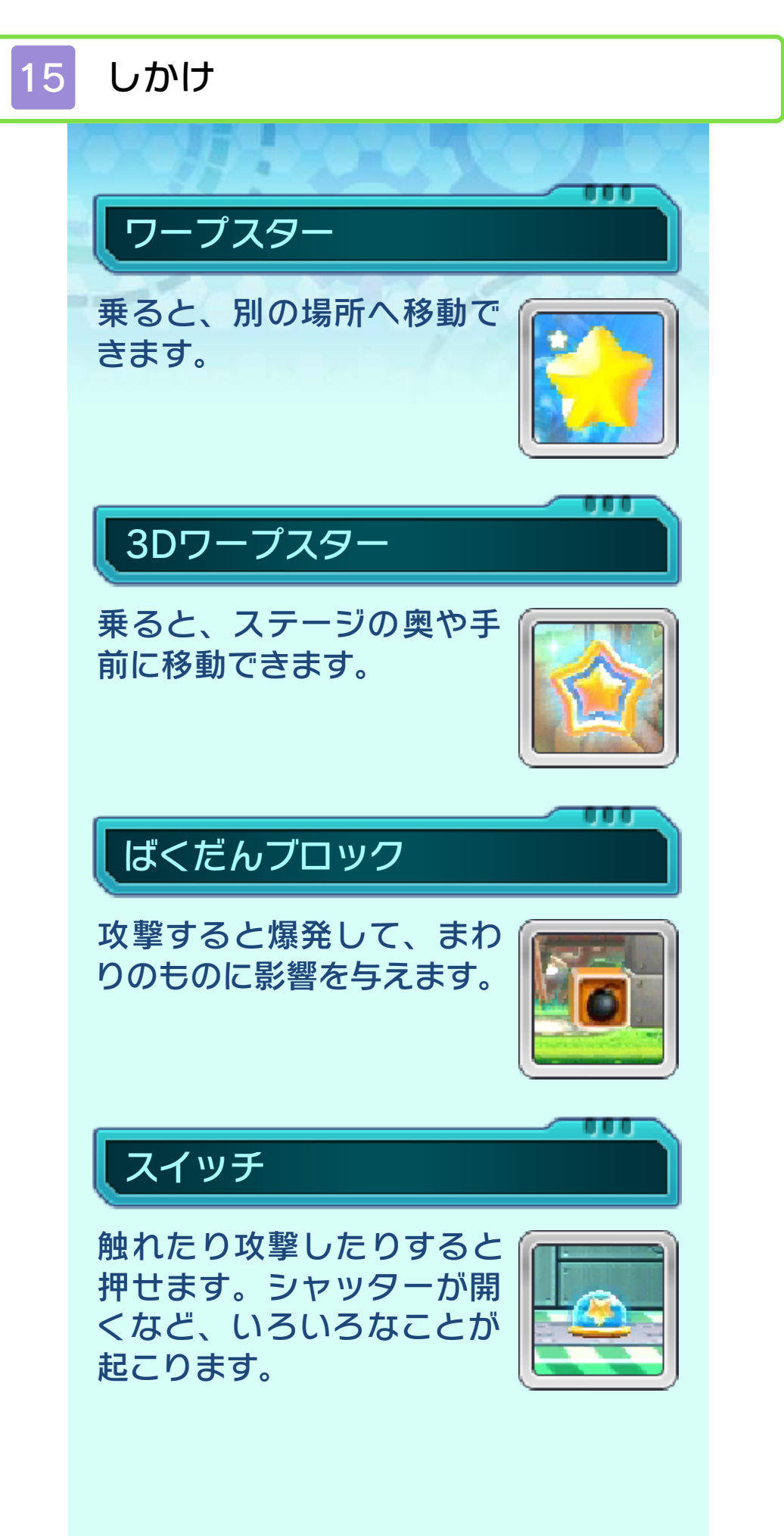

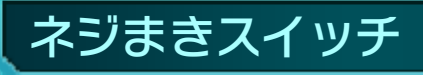

ロボボアーマーのウデを ド ライバー代わりにして回 し、 ステージを変化させます 。

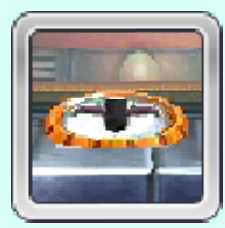

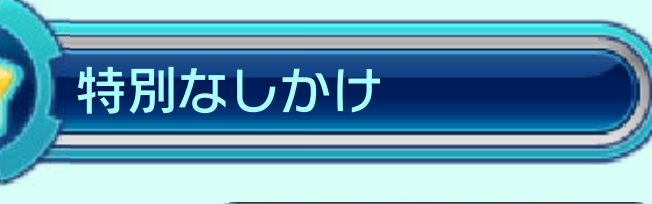

が表示さ れ る場面では、 本 体を傾けるこ と でしかけを動 か せます 。

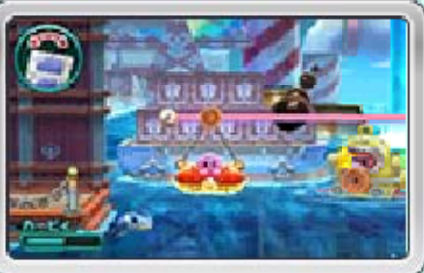

※ 本体の傾きとしかけの動きがズレて いると感じたときは、本体をまっす ぐにして (品) をタッチします。

ださい。 きや操作を行わないようにしてく 原因となりますので、はげしい動 けがや故障、周囲のものの破損の り持って遊んでください。 とを確認し、本体を両手でしっか まわりに十分なスペースがあるこ 遊ぶことがあります。遊ぶ前に、 このソフトでは、本体を動かして

※ このほかにも、いろいろなしかけが あります。

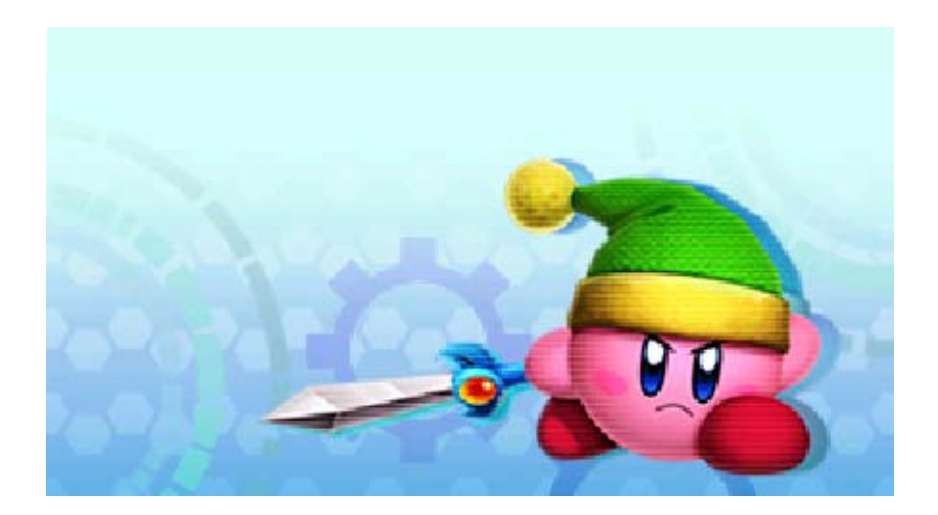

<span id="page-39-0"></span>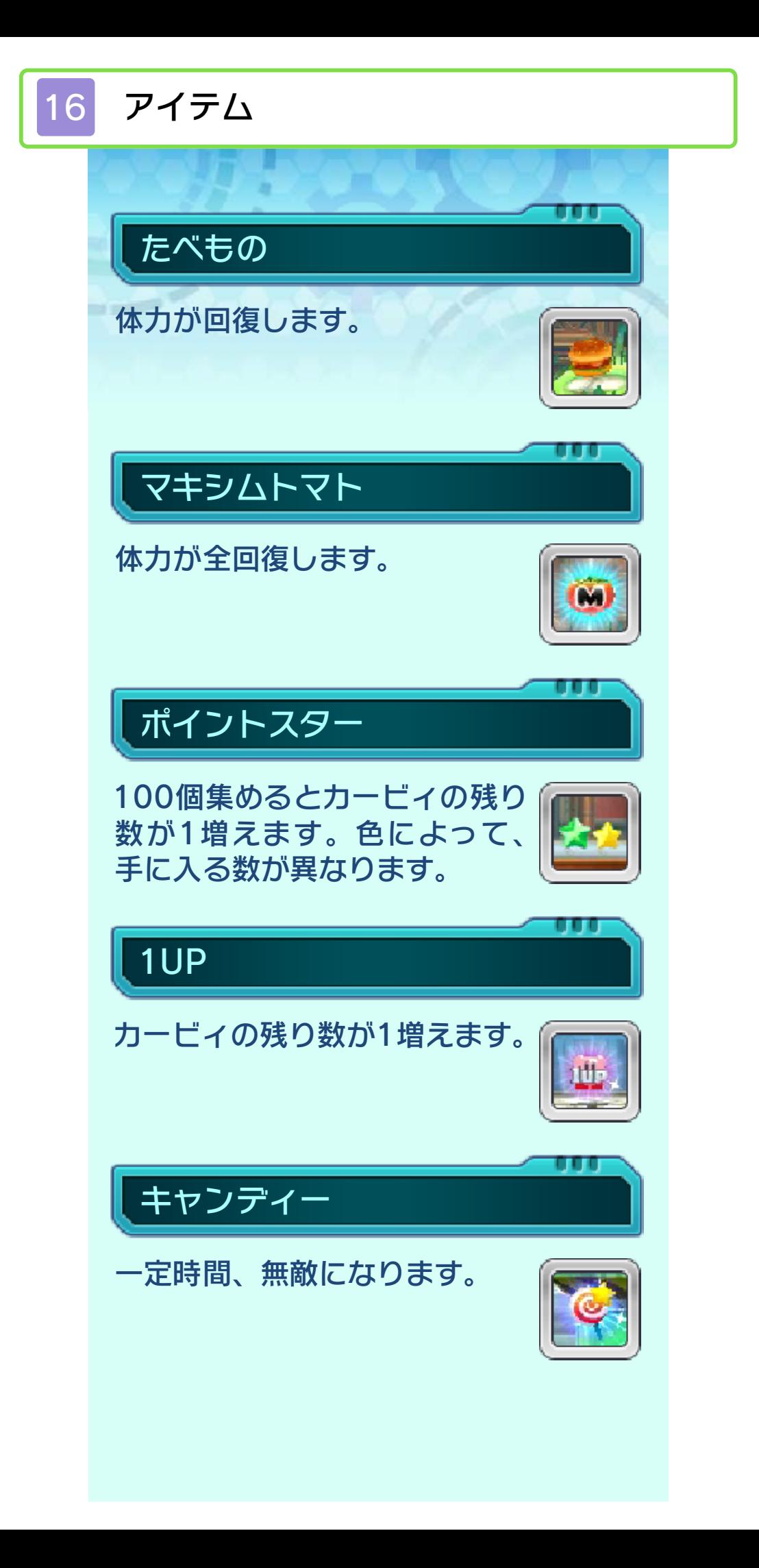

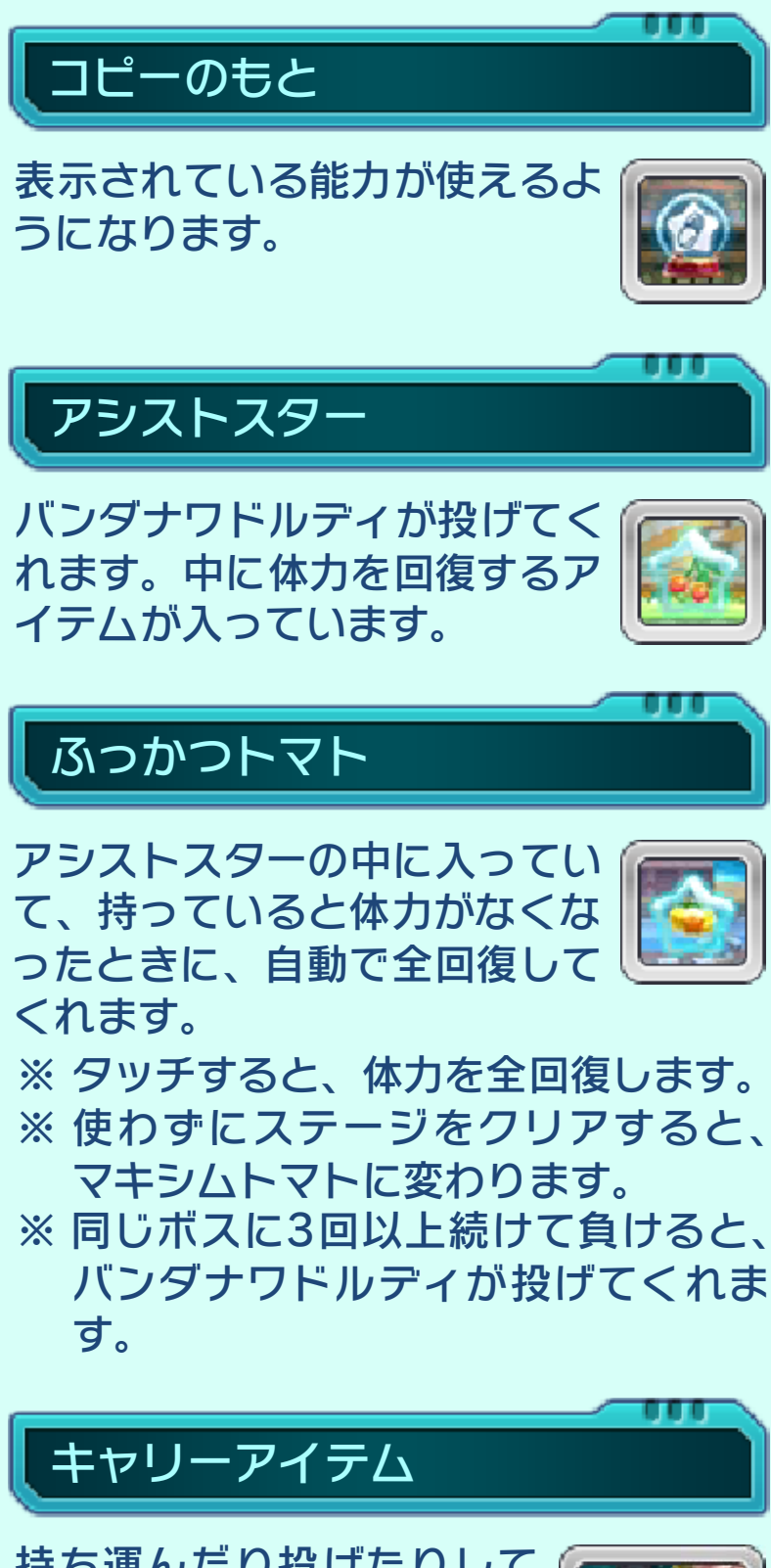

持ち運んだり投げたりし て 使います 。

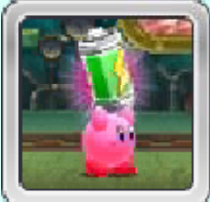

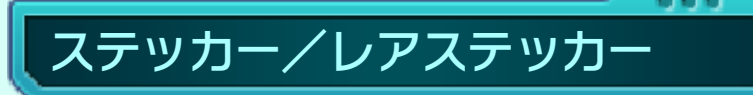

手に入れた状態でステージを ク リアすると、<mark>!?</mark> ステッカール ームで確認できるようになり ま す。

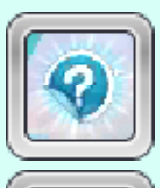

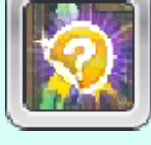

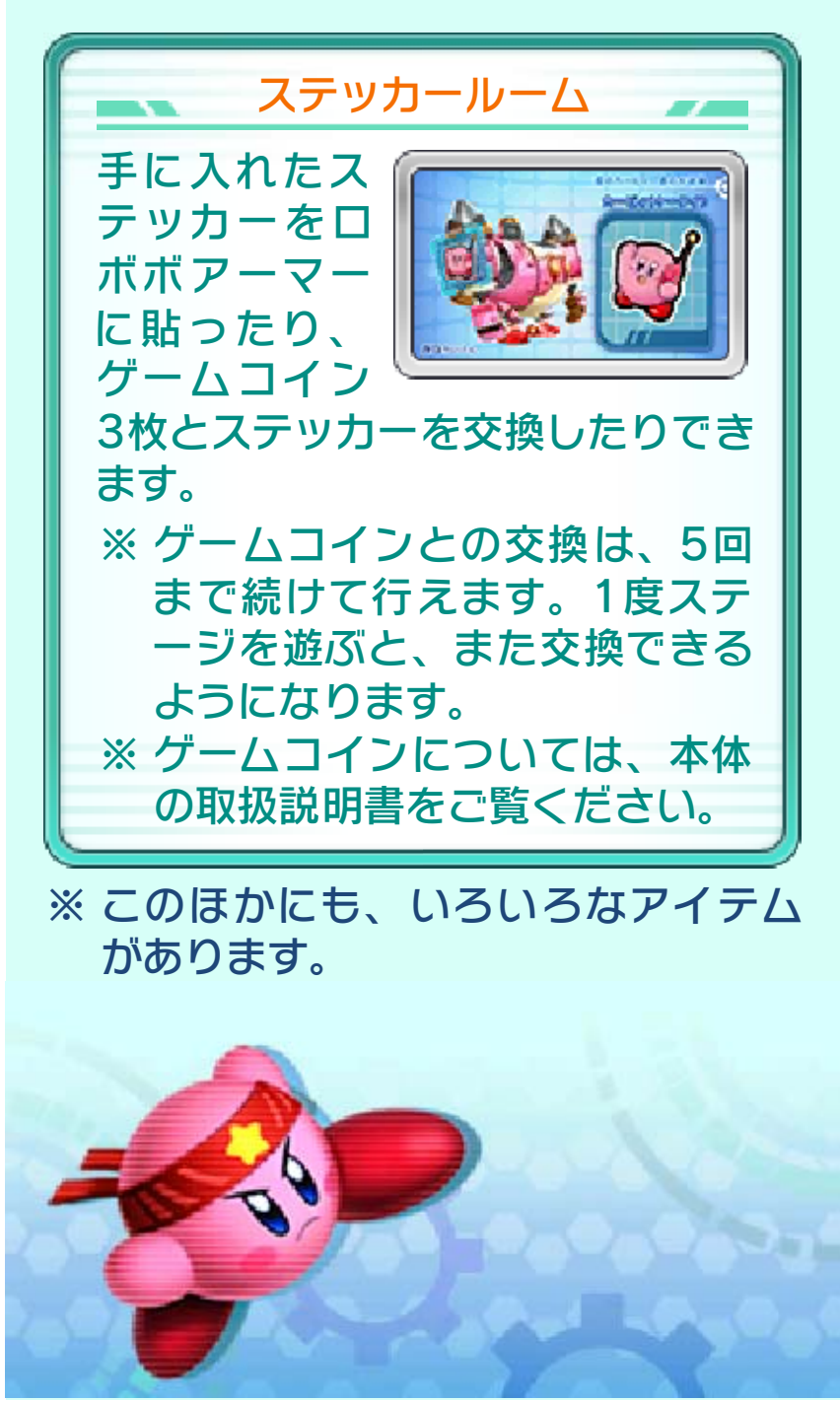

<span id="page-42-0"></span>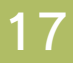

#### 17 カービィの3Dチャレンジ

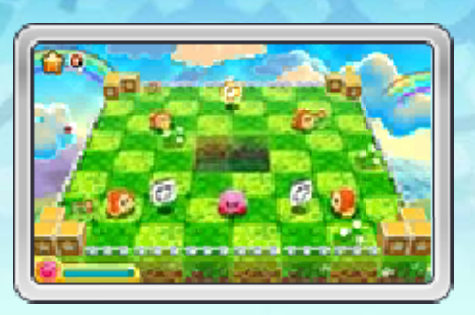

奥や手前にも移動できる3Dのステージ でカービィを操作し、すったりはいたり しながら敵を倒していきます。貫通弾で まとめてたくさん倒したり、コンボを続 けたりすると、より多くのスコアを獲得 できます。くわしい操作方法や遊びかた は、レベルセレクト画面の「あそびか た」で確認できます。

※ Newニンテンドー3DS/Newニンテ ンドー3DS LLで遊ぶ場合、カメラの アングルをCスティック(⊝)で動か せます。

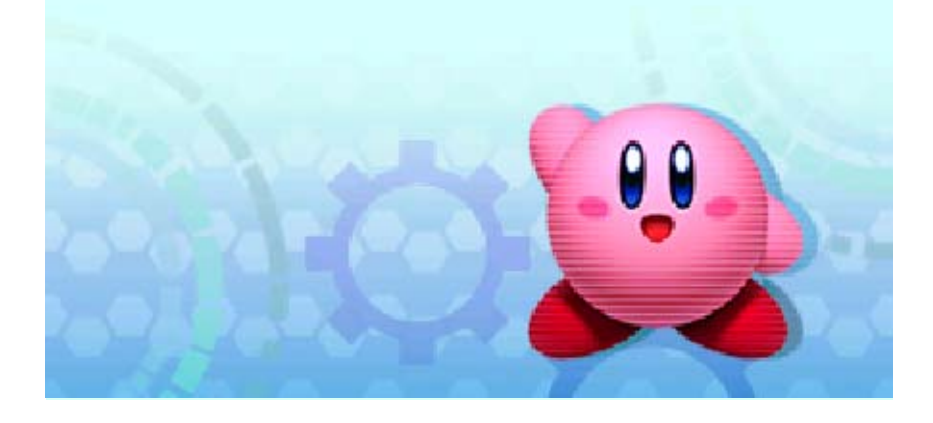

### <span id="page-43-0"></span>18 みんなで!カービィハンターズ

カービィたちが協力し、レベルアップし ながら手強いボスと戦う共闘アクション です。

> して戦います。 るおとも(仲間)と協力 コンピューターが操作す

戦います(→20)。 するカービィと協力して ほかのプレイヤーが操作

ゲームのはじめかた

クエストと自分の ジ ョブ(能力)を選び ます。メンバーか く にん画面で「しゅ つ げき」を選ぶとゲ ー ムがはじまります 。 ※ おともを選ぶと、それぞれのジョブ を変更できます。

エスト

通信でク

クエスト おともと

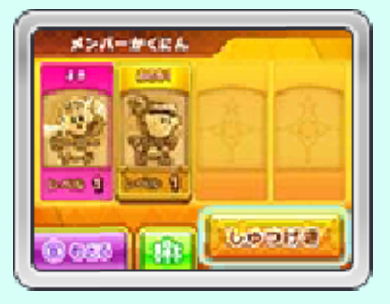

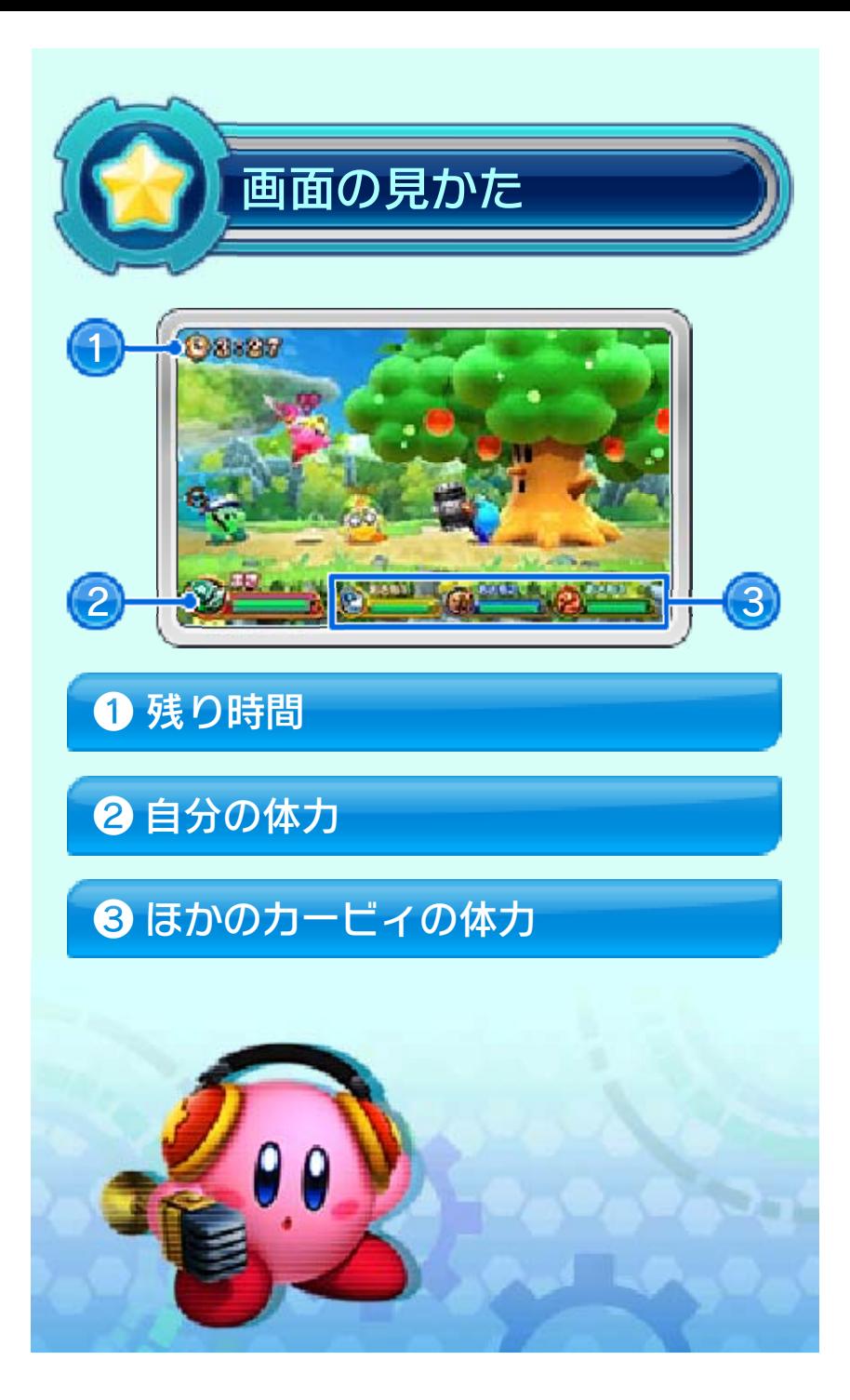

# <span id="page-45-0"></span>19 クエストの遊びかた

ジョブごとの能力やアイテムを使って戦 います。ボスを倒すとクエストクリアで す。

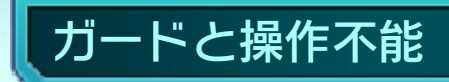

ガードするとメーターが 表 示され、すこしずつ減っ て いきます。メーターがな く なると、一定時間操作で き なくなります 。

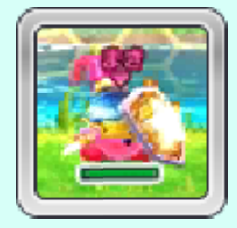

**TIL** 

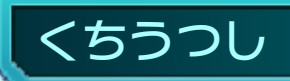

たべものをとってすぐ仲 間 に触れると、くちうつし で 体力を回復させることが で きます。

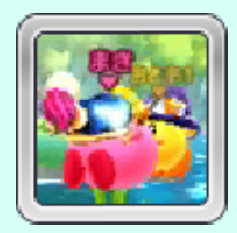

ふっかつのじゅもん

ちからつきた仲間のそば で ⑦を押すと、ふっかつさせ ることができます 。

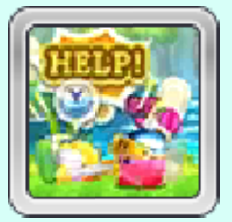

# フレンドメテオ

ボスに何回も攻撃を当て る と、石ばんを落とすこと が あります。全員で人数分 の 石ばんをひろうと、強力 な フレンドメテオをくりだ せ ます。

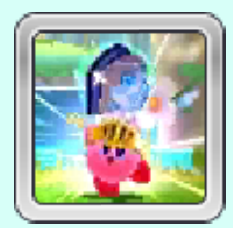

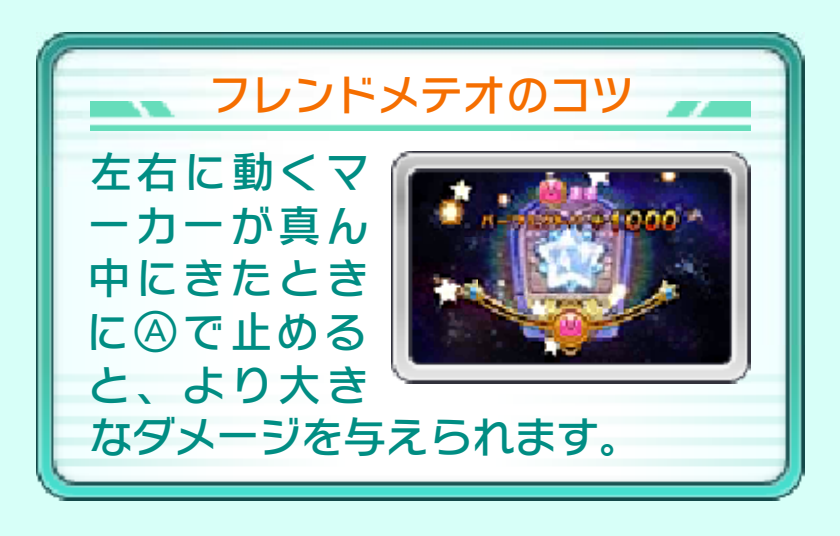

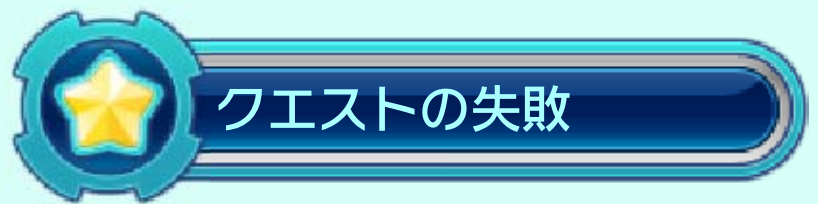

カービィたちがぜんめつしたり、残り時 間がなくなってしまった場合は、クエス ト失敗となります。

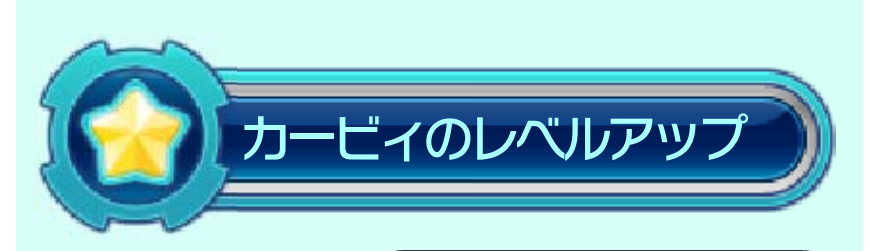

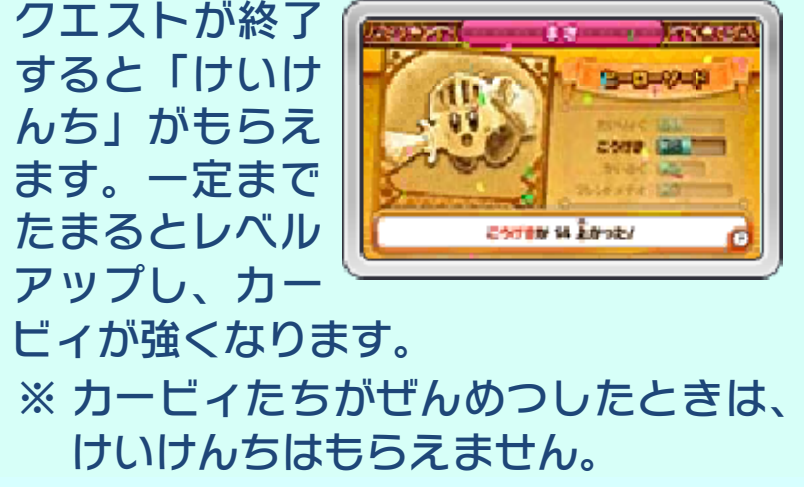

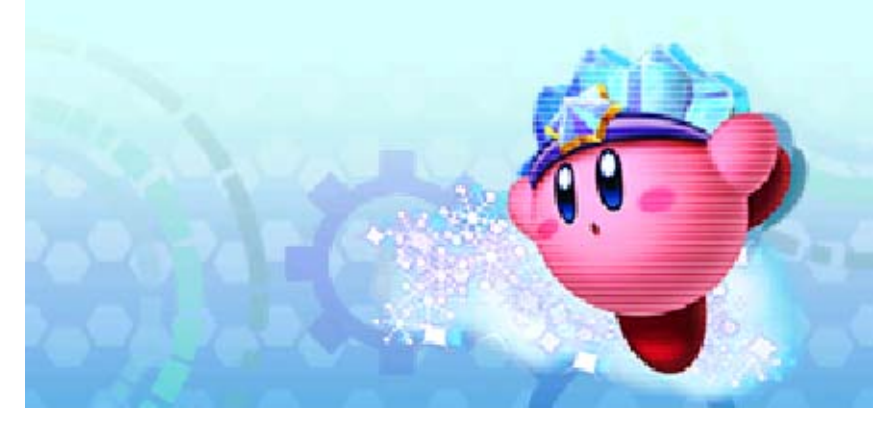

### <span id="page-48-0"></span>20 みんなで遊ぶ

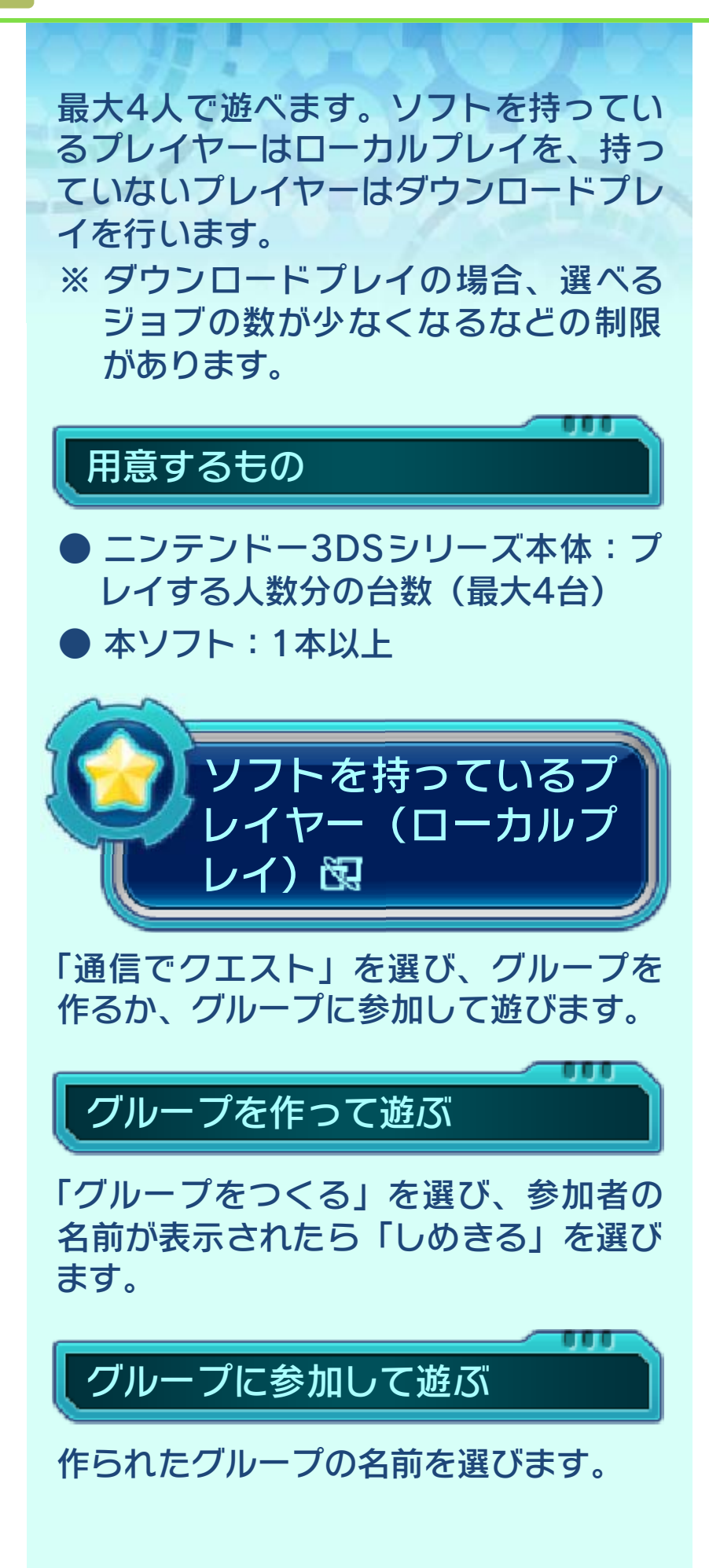

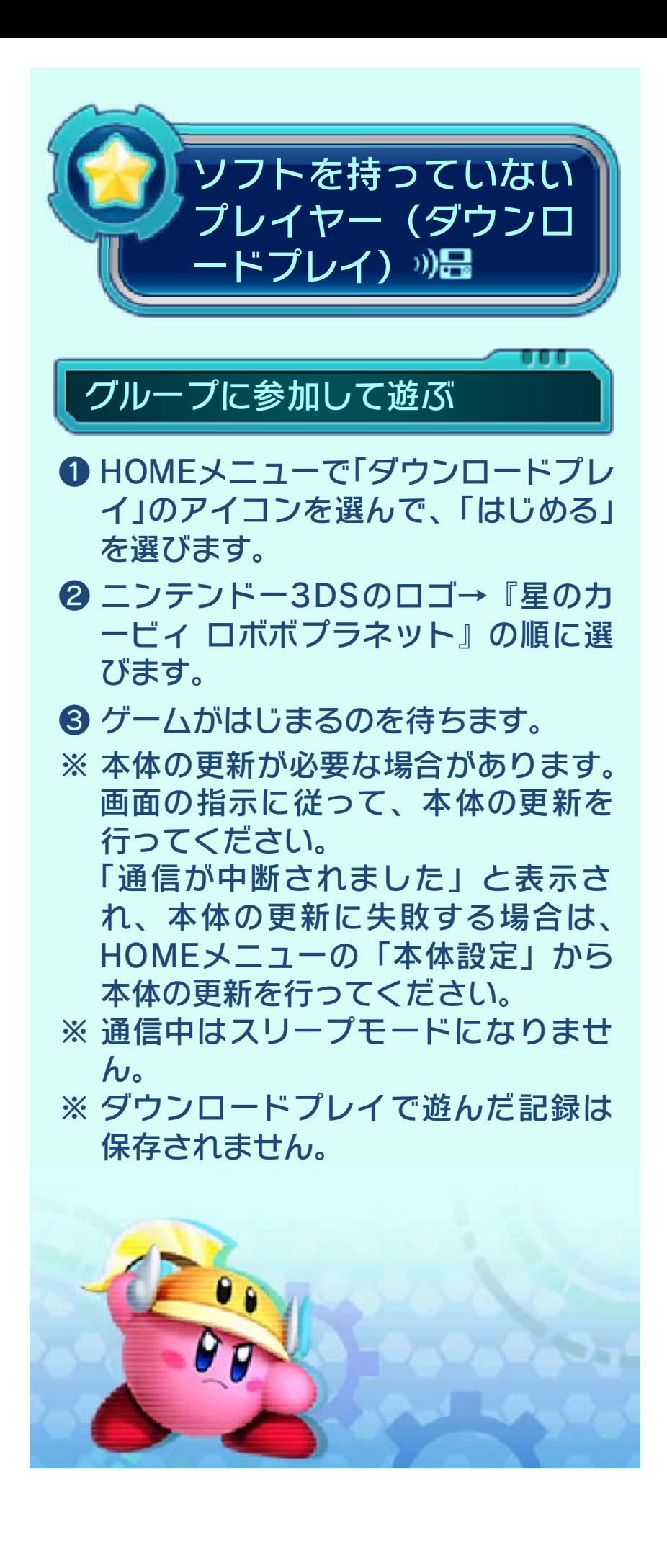

# <span id="page-50-0"></span>21 インターネット通信

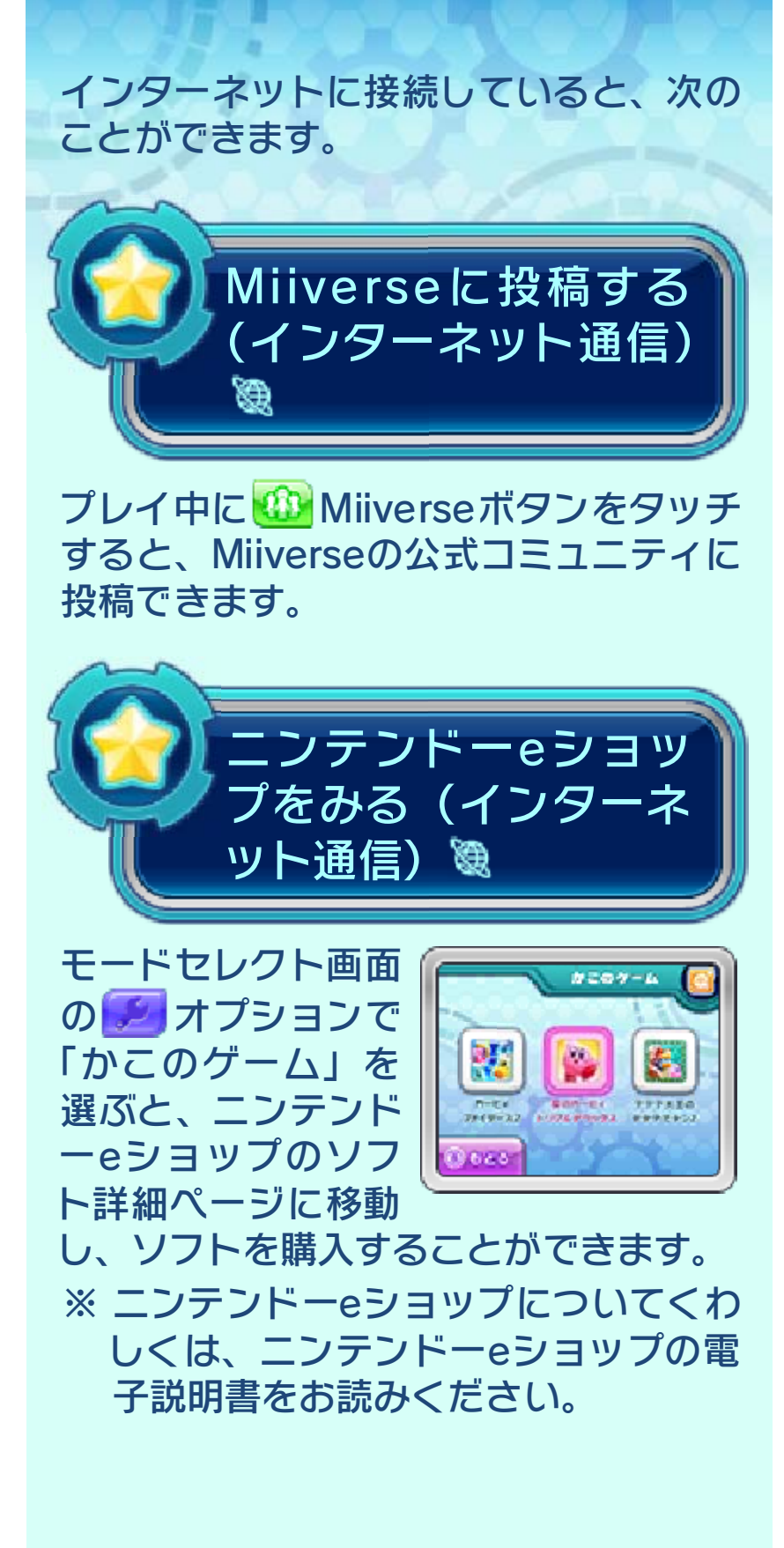

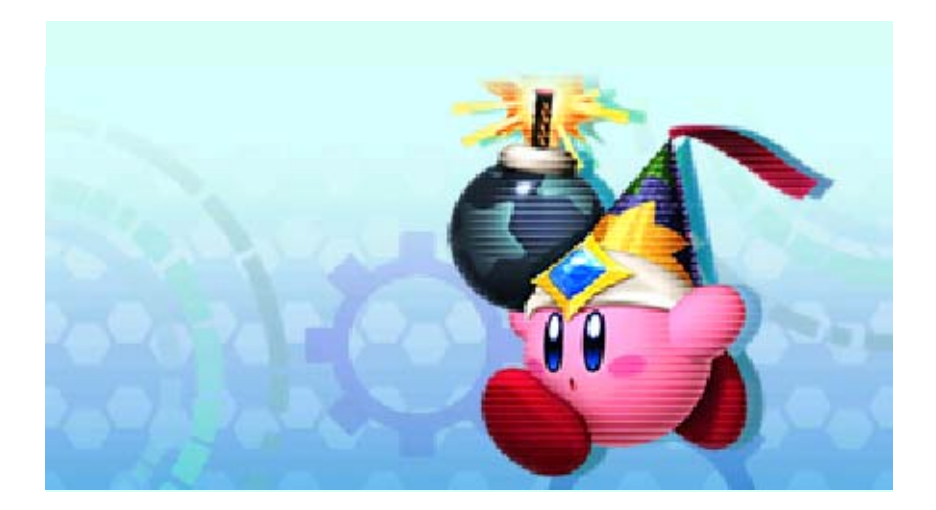

### 22 すれちがい通信

<span id="page-52-0"></span>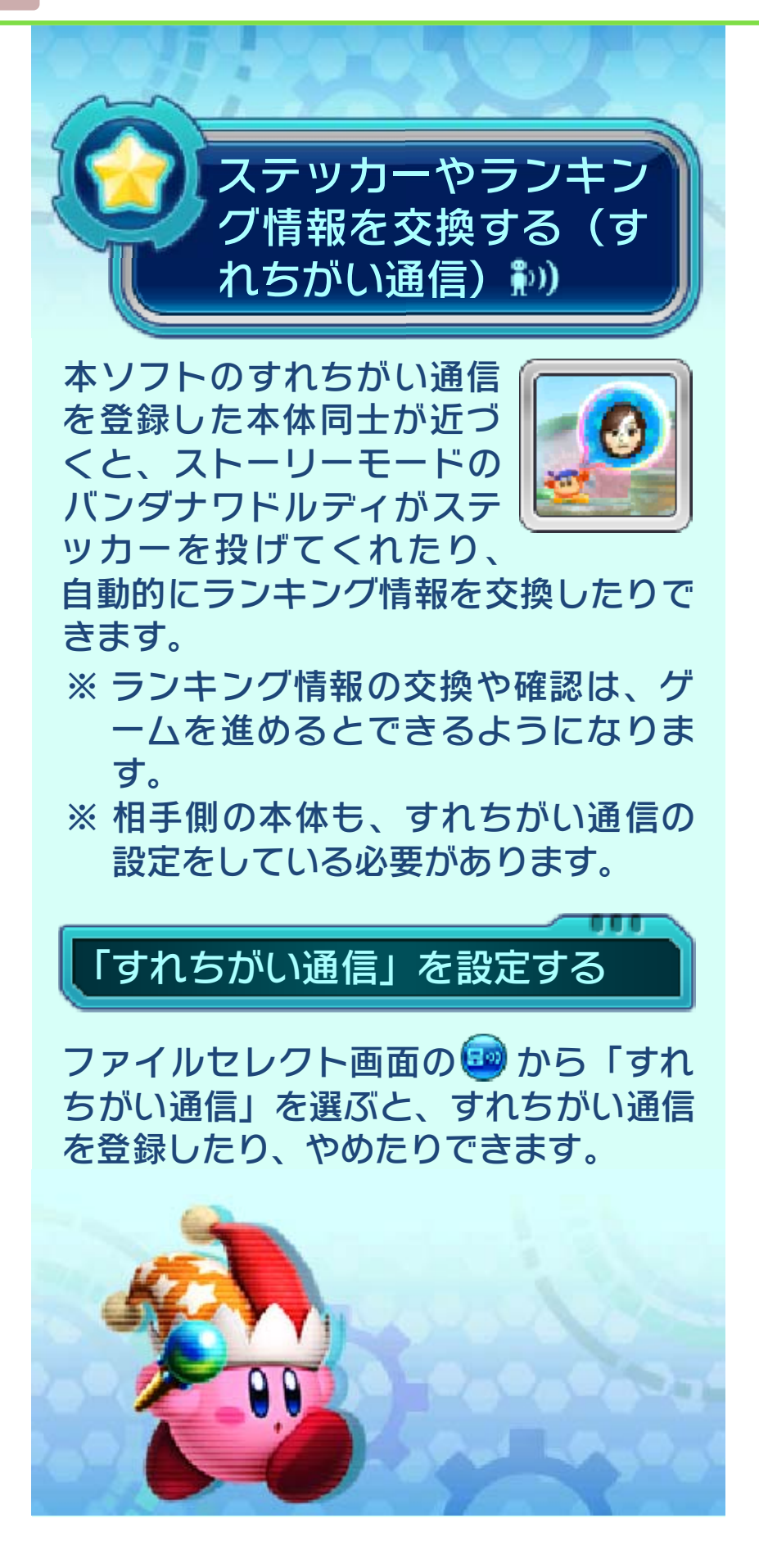

### いつの間に通信

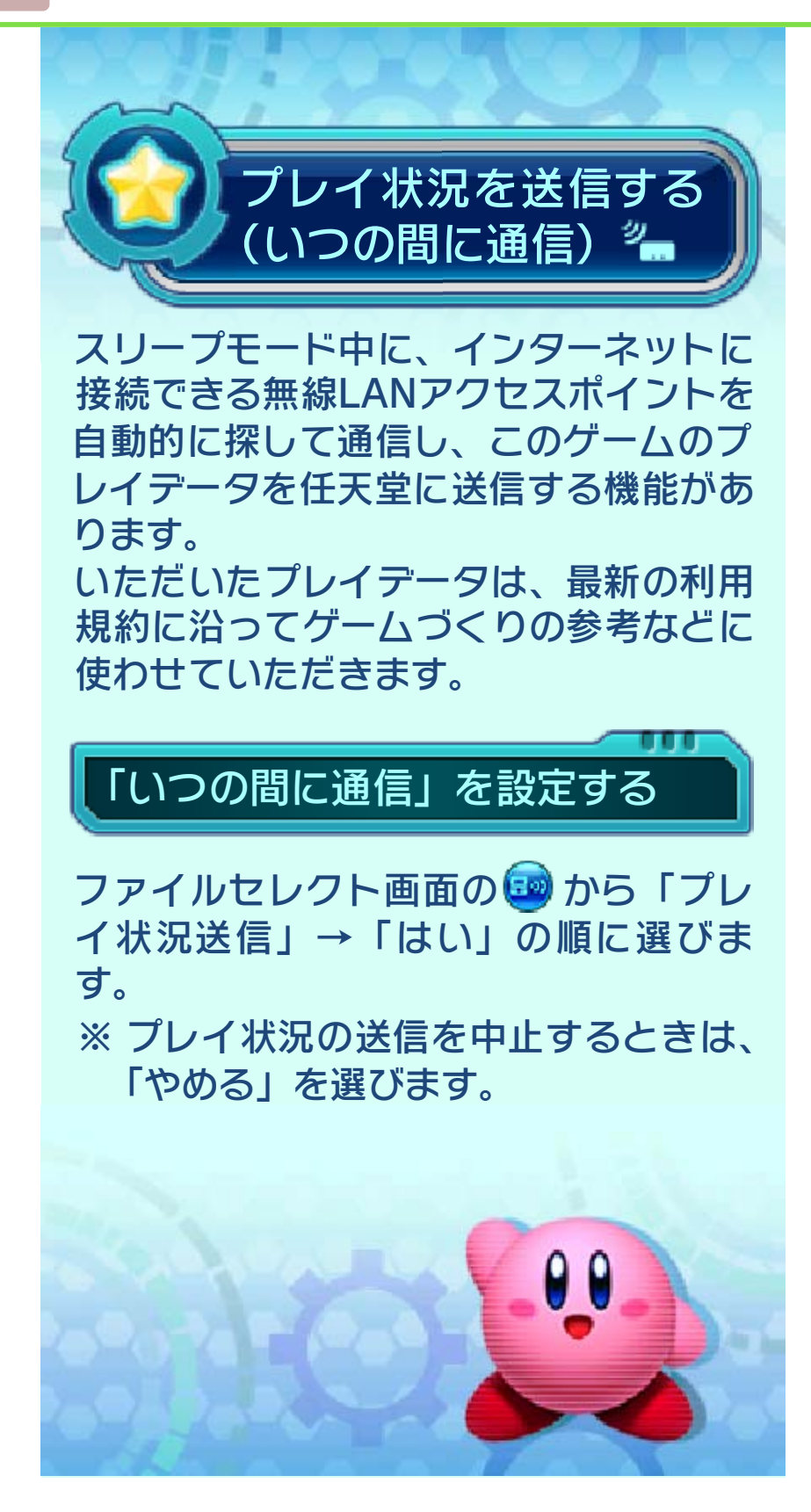

<span id="page-53-0"></span>

<span id="page-54-0"></span>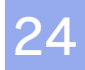

### お問い合わせ先

商品・販売・取り扱いに関する お問い合わせ

お客様ご相談窓口

# 0570-011-120

IP電話からは 075 - 662 - 9611 におかけください。

※電話番号はよく確かめて、お間違いのないように お願いいたします。

※攻略情報についてはお答えをしておりません。

雷話受付時間 日~金: 10:00~18:00 (土、日、祝日、会社設定休日を除く)

#### 修理に関する お問い合わせ・送り先

任天堂サービスセンター

## 0570-021-010

IP電話からは 0774 - 28 - 3133 におかけください。

※電話番号はよく確かめて、お間違いのないように お願いいたします。

電話受付時間 10:00~18:00 (祝日、会社設定休日を除く)

〒611-0042 京都府宇治市小倉町神楽田56番地 任天堂サービスセンター

#### 任天堂株式会社

〒601-8501 京都市南区上鳥羽鉾立町11番地1